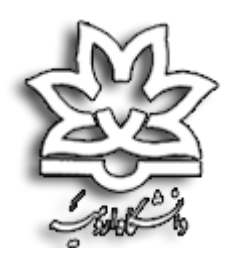

# **فرمها و رویههای مربوط به امور آموزشی، پژوهشی و اداری**

**مورد نیاز دانشجویان، اعضای هیئت علمی و یاوران علمی**

**دانشکده مهندسی برق و کامپیوتر و فناوریهای پیشرفته**

**مرداد 1401**

#### **مقدمه**

جهت ایجاد وحدت رویه و سهولت در دسترسی به مستندات مربوط به امور جاری و درخواستهای ذیل هر یک از حوزههای آموزشی، پژوهشی و امور اداری دانشکده، تمامی فرمها و رویههای مورد نیاز دریافت آن خدمت یا درخواست به همراه دایره تاثیر و گردش کار مربوطه، حوزه مربوطه، لینک دسترسی به مستندات و سایر اطلاعات در قالب جدول زیر آماده و ارائه شده است.

لازم به ذکر است جزئیات مربوط به گردش کار هر اقدام یا درخواست به نحوی تنظیم و ارائه شده است که متقاضی (دانشجویان، اساتید مدعو، اعضای هیئت علمی و یا یاوران علمی) به سهولت از مسیر مربوطه مطلع گردد و اقدام لازم را به عمل آورد. شایان ذکر است برخی از فایلها مستندات ارائه شده در قالب نسخه اولیه بوده و هرگونه اصالحات یا پیشنهادات سازنده در فایلها و رویههای آماده شده میتواند از طریق ارتباط با حوزههای معاونت آموزشی و تحصیالت تکمیلی و معاونت پژوهشی دانشکده طرح گردد. همچنین، هرگونه نقطه نظر و انتقاد از دریافت خدمت مربوط به هر یک از حوزهها، میتواند از طریق ارتباط با معاونت مربوطه طرح گردد.

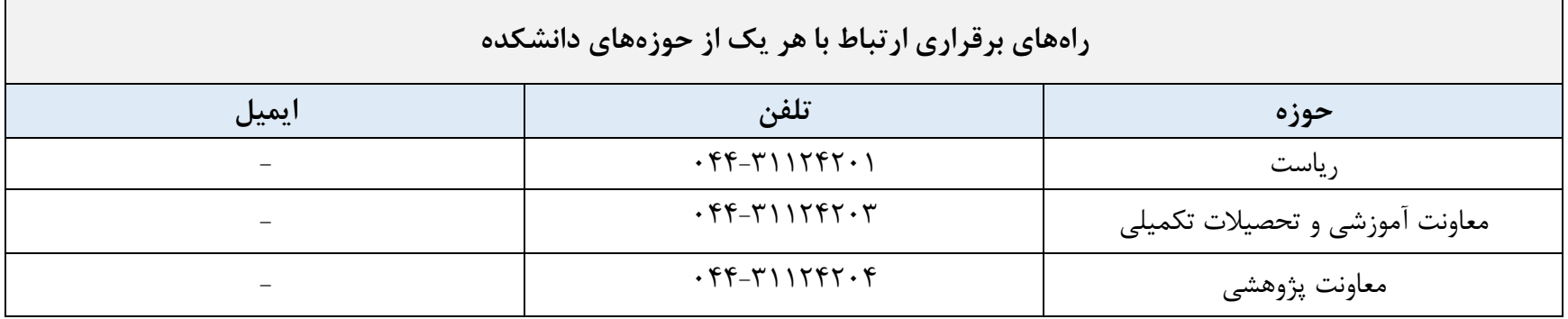

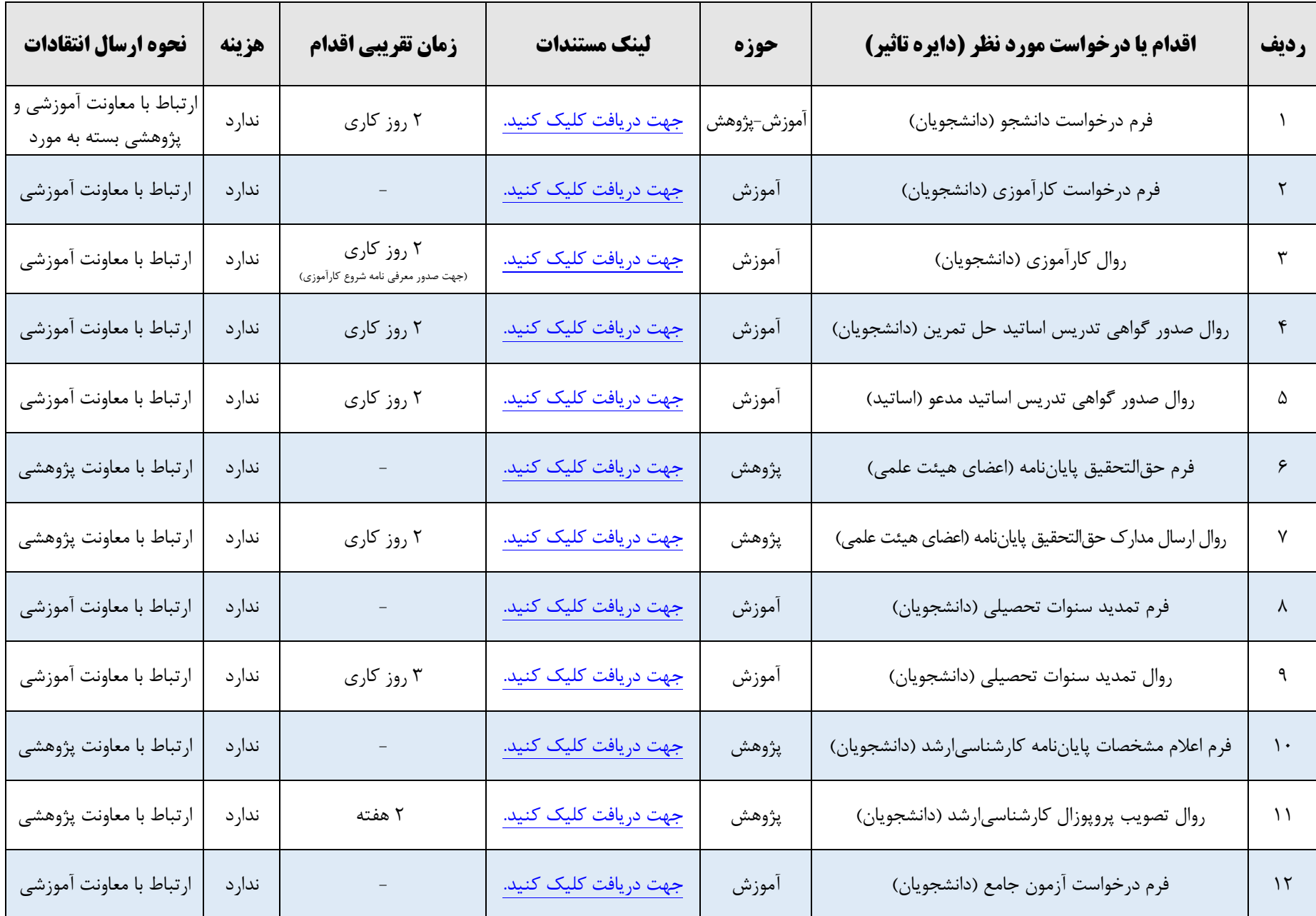

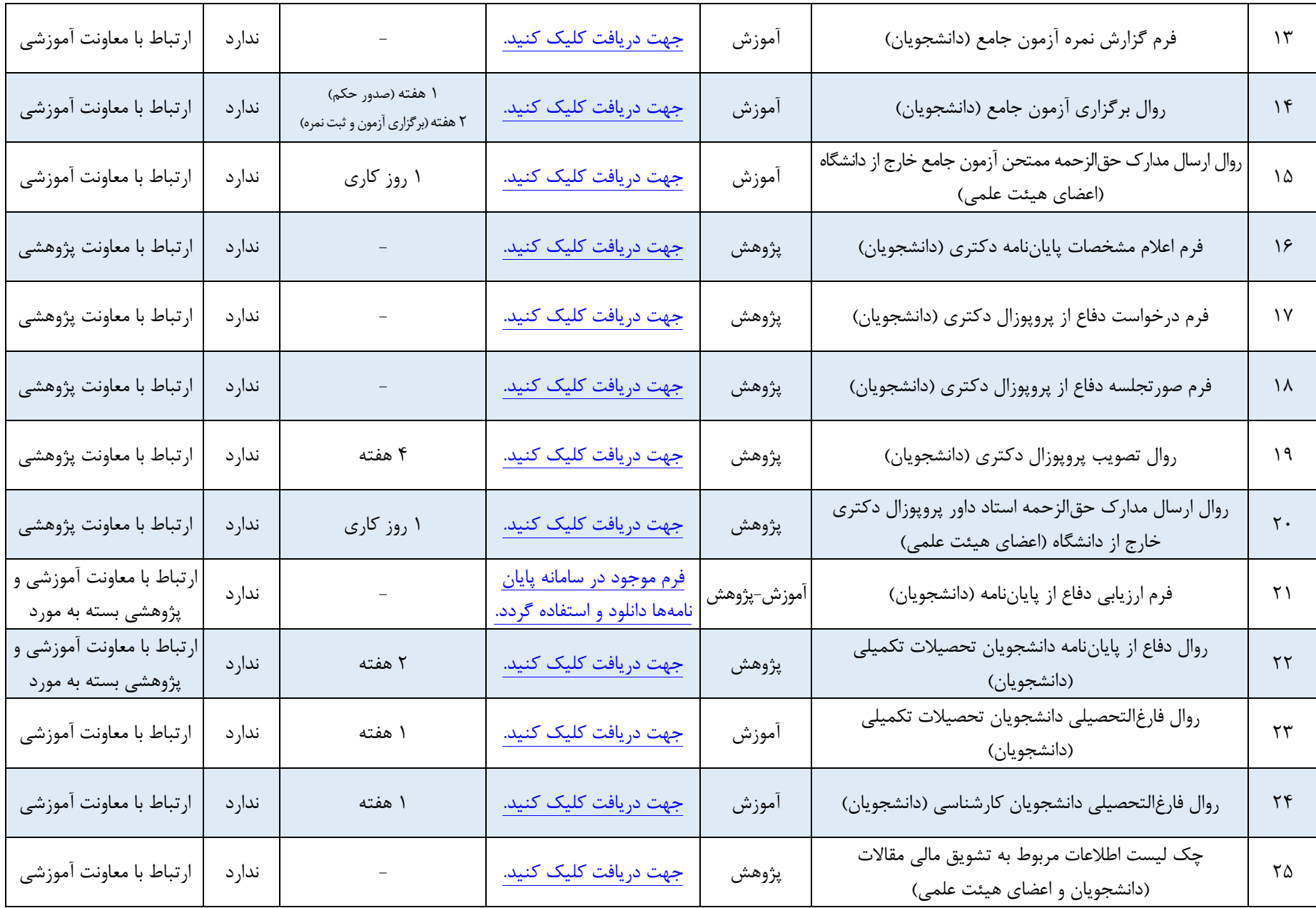

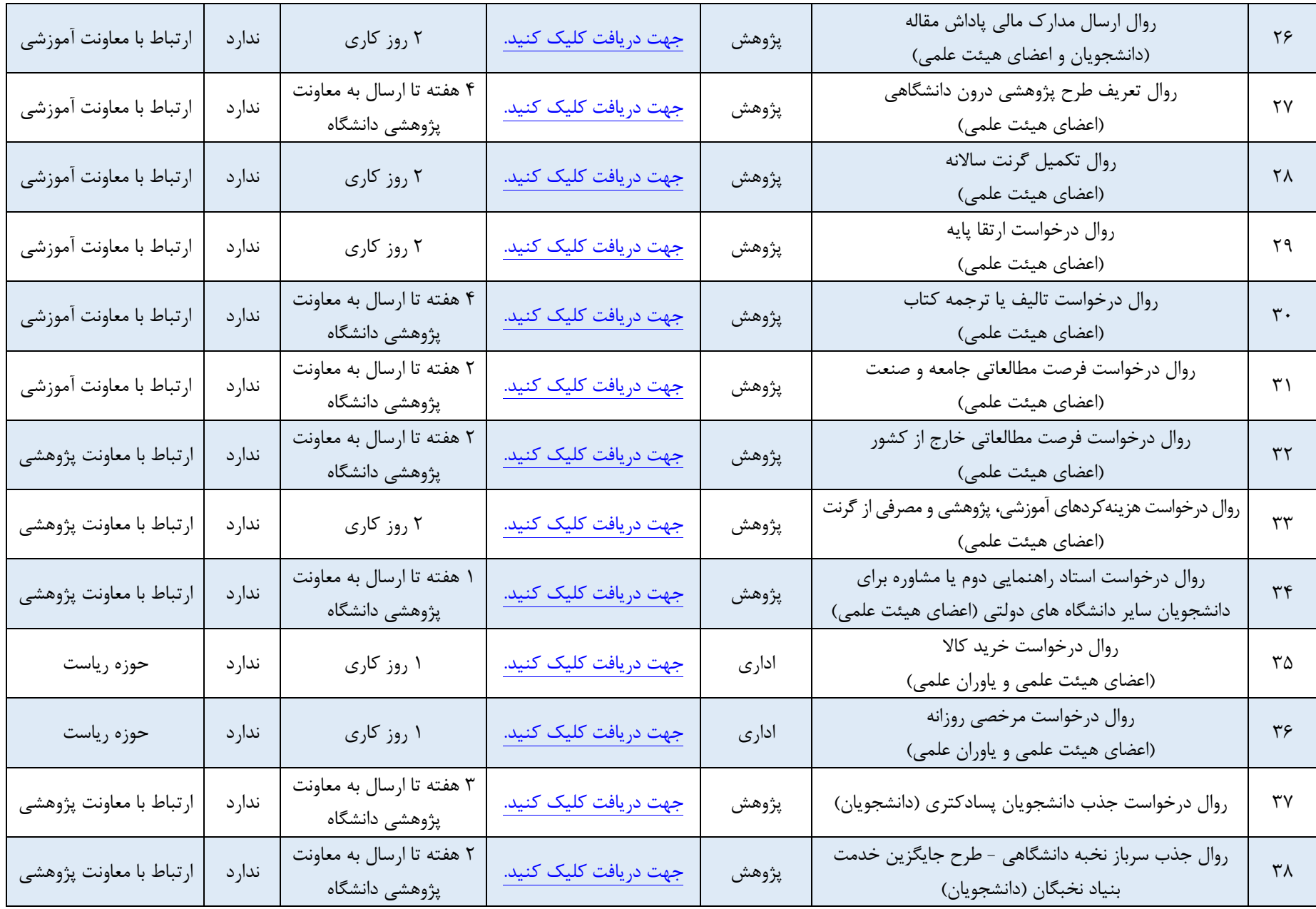

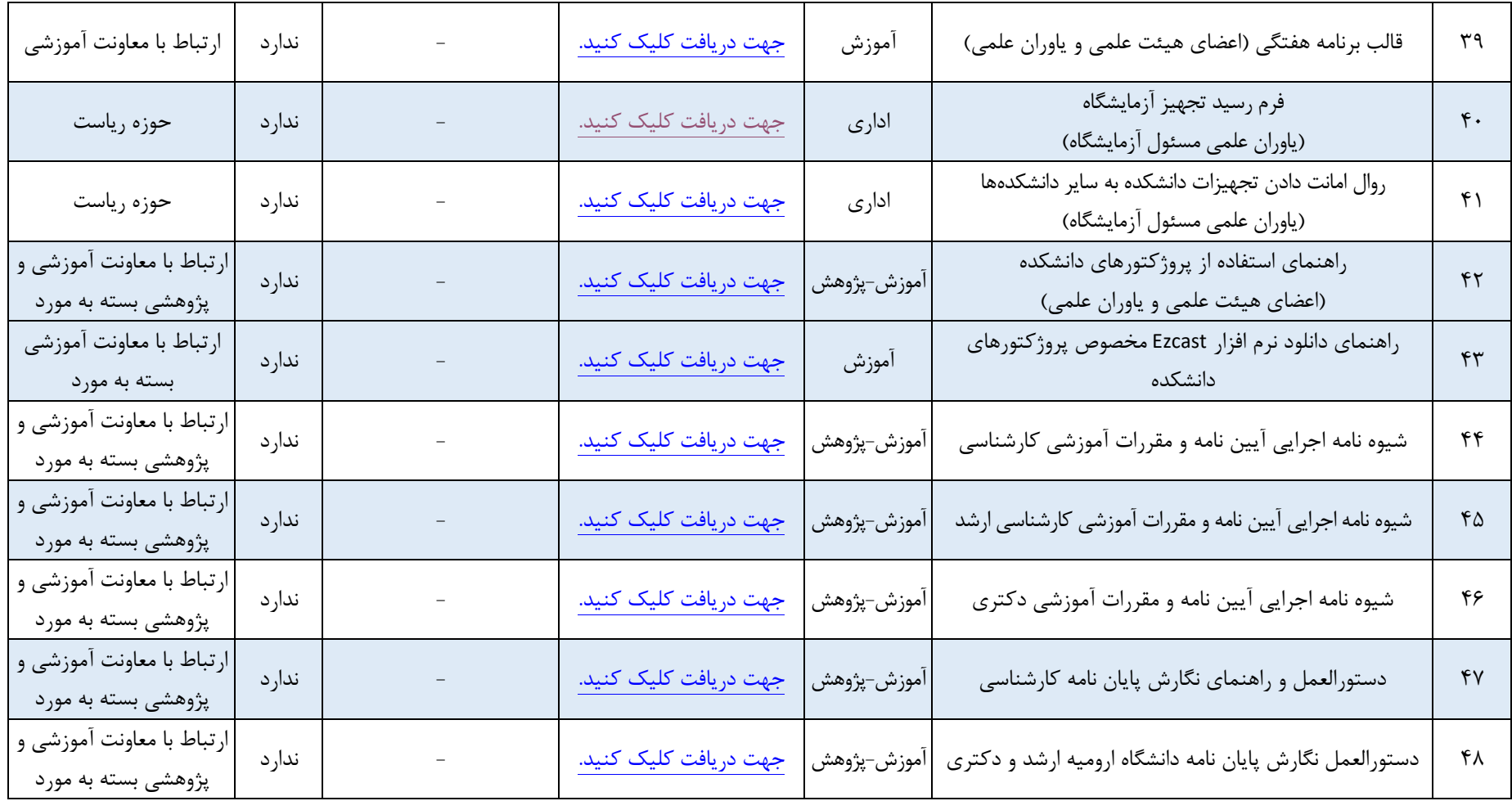

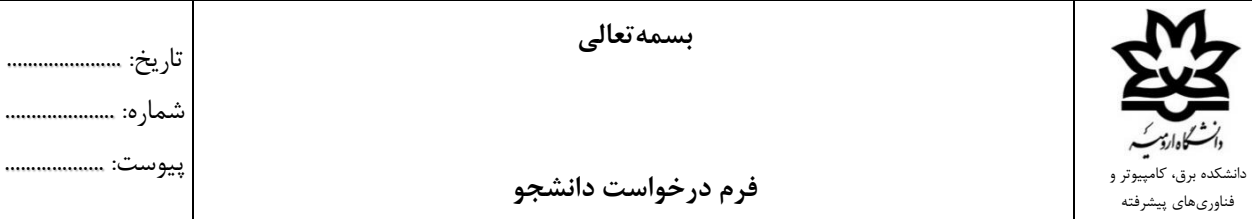

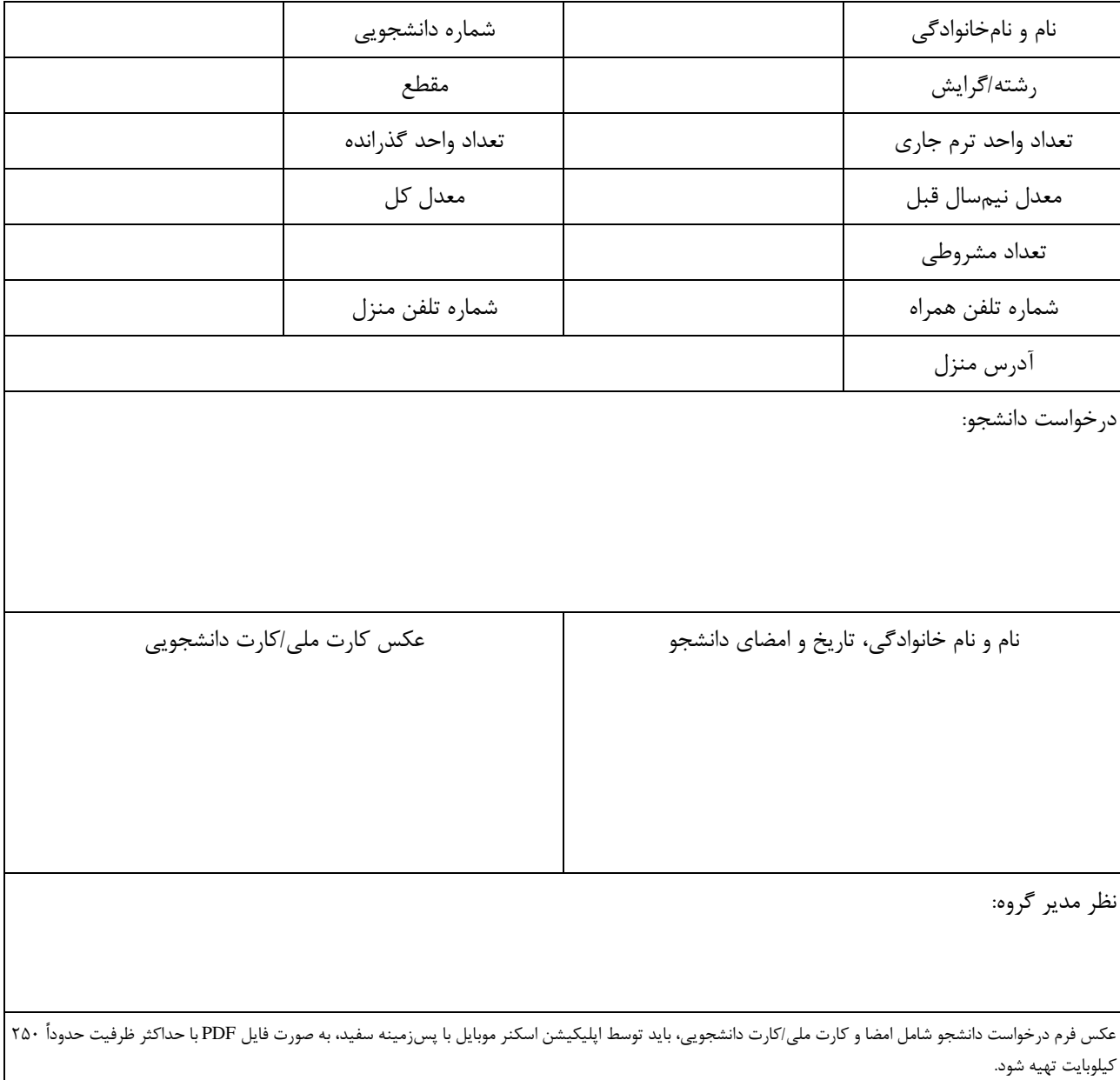

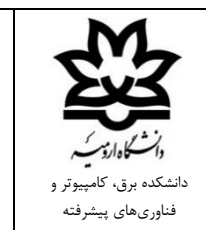

**بسمهتعالی**

**فرم درخواست کارآموزی**

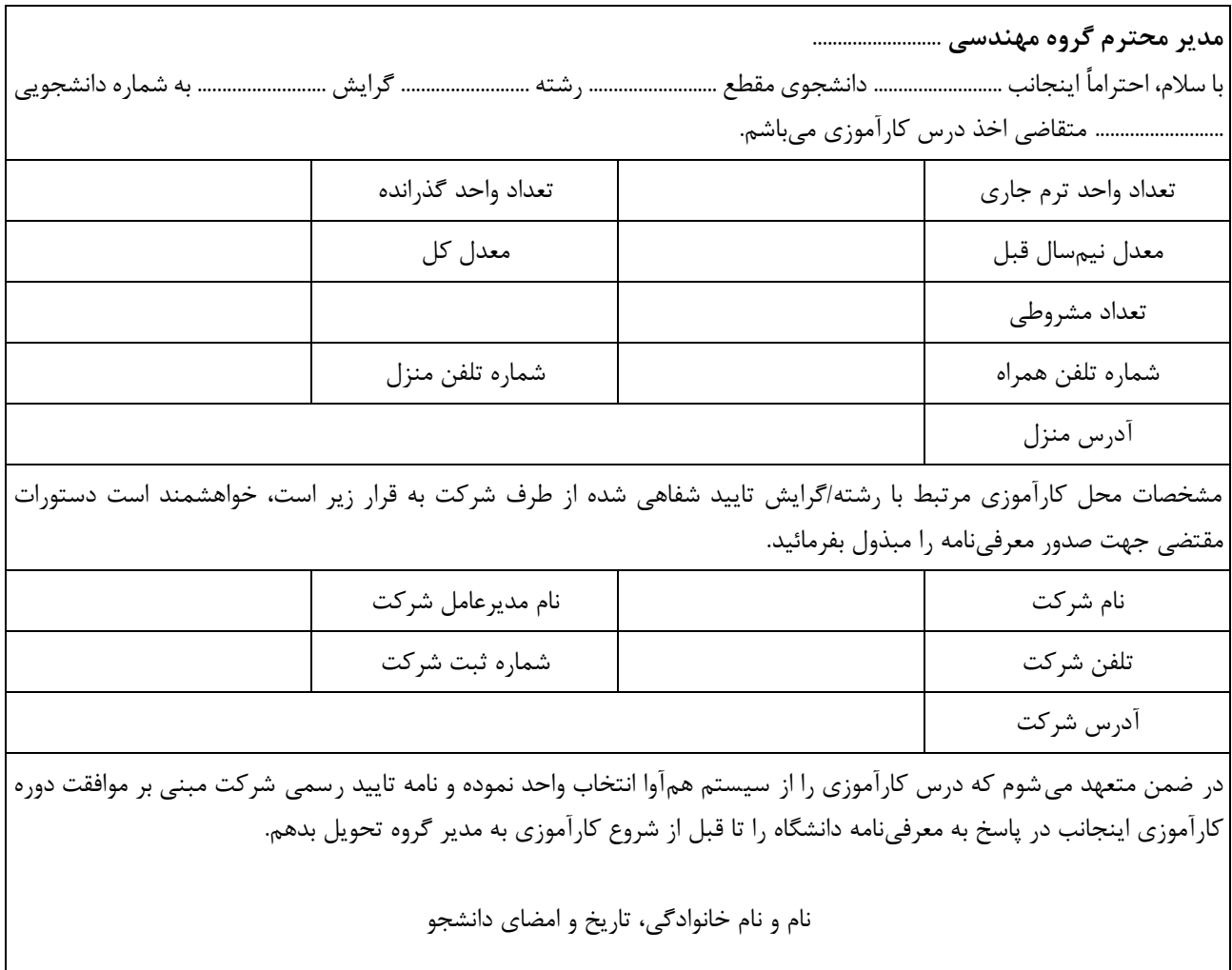

.<br>انشکده برق، کامپیوتر فناوریهای پیشرفته

**بسمهتعالی**

**روال کارآموزی**

-1 انتخاب محل کارآموزی مرتبط با رشته/گرایش و استعالم شفاهی از محل کارآموزی جهت موافقت با گذراندن دوره کارآموزی توسط دانشجو -2 دانلود "فرم درخواست کارآموزی" از سایت دانشکده، تکمیل، امضا و تحویل آن به مدیر گروه توسط دانشجو -3 بررسی و تایید فرم درخواست کارآموزی و تهیه پیشنویس معرفینامه دانشجو در اتوماسیون مکاتبات طبق فرم درخواست دانشجو و ارسال آن به رئیس دانشکده با رونوشت به کارشناس آموزش توسط مدیر گروه عنوان پیشنویس در اتوماسیون مکاتبات شامل "معرفینامه کارآموزی، نام و نامخانوادگی، شماره دانشجویی، مقطع، رشته، گرایش" باشد. -4 بررسی و امضا معرفینامه توسط رئیس دانشکده -5 انتخاب واحد درس کارآموزی در سیستم همآوا توسط کارشناس آموزش دانشکده -6 گرفتن پرینت معرفینامه از کارشناس آموزش دانشکده توسط دانشجو -7 ارائه معرفینامه به محل کارآموزی و گرفتن پاسخ به معرفینامه کارآموزی به صورت نامه رسمی با درج زمان شروع و پایان دوره کارآموزی از محل کارآموزی قبل از تاریخ شروع کارآموزی توسط دانشجو -8 تحویل نامه موافقت محل کارآموزی به مدیر گروه توسط دانشجو -9 گذراندن دوره کارآموزی، گرفتن نامه رسمی اتمام کارآموزی از محل کارآموزی و تهیه گزارش کارآموزی توسط دانشجو -10 تحویل نامه رسمی اتمام کارآموزی و گزارش کارآموزی به مدیر گروه توسط دانشجو -11 ارزیابی و ثبت نمره کارآموزی توسط مدیر گروه

**بسمهتعالی**

تاریخ: ....................... شماره: ..................... پیوست: ...................

**روال صدور گواهی تدریس اساتید حل تمرین**

-1 درخواست به صورت نامه کتبی شامل کد ملی، شماره دانشجویی، دروس حل تمرین، شماره ترم به عضو هیات علمی توسط استاد حل تمرین -2 بررسی و ارسال نامه به مدیر گروه از طریق اتوماسیون مکاتبات توسط عضو هیات علمی عنوان نامه در اتوماسیون مکاتبات شامل "درخواست گواهی تدریس استاد حل تمرین، نام و نامخانوادگی، شماره دانشجویی، شماره ترم" باشد. -3 بررسی و ارجاع نامه به معاون آموزشی دانشکده توسط مدیر گروه -4 بررسی و ارجاع نامه به کارشناس آموزش دانشکده جهت صدور گواهی تدریس استاد حل تمرین توسط معاون آموزشی دانشکده

**بسمهتعالی روال صدور گواهی تدریس اساتید مدعو** تاریخ: ...................... شماره: ..................... پیوست: ...................

-1 درخواست به صورت نامه کتبی شامل کد ملی، کد استادی، دروس تدریس شده، شماره ترم به مدیر گروه توسط استاد مدعو -2 بررسی و ارسال نامه به معاون آموزشی دانشکده از طریق اتوماسیون مکاتبات توسط مدیر گروه عنوان نامه در اتوماسیون مکاتبات شامل "درخواست گواهی تدریس، نام و نامخانوادگی استاد مدعو، کد استادی، شماره ترم" باشد. -3 بررسی و ارجاع نامه به کارشناس آموزش دانشکده جهت صدور گواهی تدریس استاد مدعو توسط معاون آموزشی دانشکده

**بسمهتعالی**

**فرم حقالتحقیق پایاننامه**

تاریخ: ...................... شماره: ..................... پیوست: ...................

سرکار خانم/جناب آقای .......................... با سالم و احترام به موجب این حکم مسئولیت تدریس دروس زیر در نیمسال ............ سال تحصیلی .......................... به عهده جنابعالی گذاشته میشود. نام و نامخانوادگی دانشجو مقطع استاد راهنما/مشاور واحد تعداد درصد مشارکت تعداد واحد معادل تعداد ساعت معادل دانشکده درصد مشارکت محل تدریس تعداد واحد × تعداد واحد معادل  $\times$  1Y

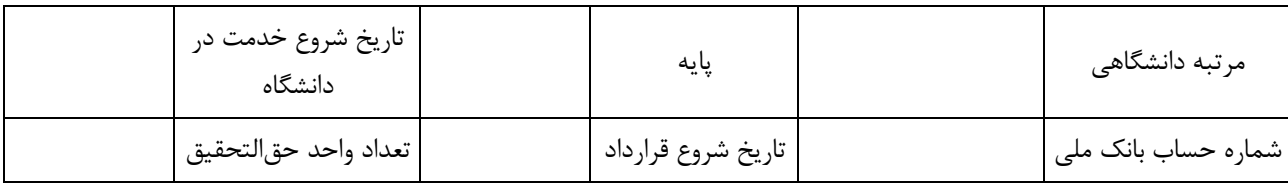

امضای استاد راهنما/ مشاور امضای مدیر گروه امضای معاون پژوهشی دانشکده عقد قرارداد حق التحقیق به تعداد ............ واحد و تعداد ............ ساعت بالمانع میباشد. امضای ریاست دانشکده

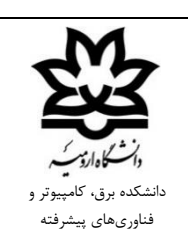

تاریخ: ...................... شماره: ..................... پیوست: ...................

**روال ارسال مدارک حقالتحقیق پایاننامه**

-1 ارسال مدارک زیر به مدیر گروه از طریق اتوماسیون مکاتبات توسط استاد راهنمای اول

- حکم پروپوزال همه اساتید راهنما و مشاور
	- حکم دفاع از پایاننامه
	- فرم ارزیابی دفاع از پایاننامه
- فرم حقالتحقیق همه اساتید راهنما و مشاور
- شماره حساب بانک ملی، تصویر حکم و فیش کارگزینی اساتید خارج از دانشگاه
	- شماره بیمه تامین اجتماعی اساتید خارج از دانشگاه پیمانی
- عنوان نامه در اتوماسیون مکاتبات شامل "حقالتحقیق پایاننامه، نام و نامخانوادگی، شماره دانشجویی، مقطع، رشته، گرایش" باشد.

-2 بررسی، امضا و ارجاع نامه به معاون پژوهشی دانشکده توسط مدیرگروه

**بسمهتعالی**

تاریخ: .......................

پیوست: ...................

شماره: ...............

**فرم تمدید سنوات تحصیلی**

با سالم، احتراماً اینجانب .......................... دانشجوی مقطع .......................... رشته .......................... گرایش .......................... به شماره دانشجویی .......................... درخواست تمدید سنوات تحصیلی زیر را دارم. نیمسال 14002 )□ ترم 5 کارشناسیارشد □ ترم 6 کارشناسیارشد □ ترم 9 دکتری □ ترم 10 دکتری( نام و نامخانوادگی، تاریخ و امضای دانشجو فعالیتهای تحقیقاتی انجام شده اینجانب در ترم گذشته به شرح زیر میباشد: فعالیتهای تحقیقاتی اینجانب در ترم پیشرو به قرار زیر میباشد: **مدیر محترم گروه مهندسی** .......................... درخواست تمدید سنوات تحصیلی دانشجو مورد تائید □ قرار گرفت. □ قرار نگرفت. تاریخ و امضای استاد راهنمای اول **معاون محترم آموزشی و تحصیالت تکمیلی دانشکده برق، کامپیوتر و فناوریهای پیشرفته** درخواست تمدید سنوات تحصیلی دانشجو در جلسه گروه مورخ .......................... مورد تائید □ قرار گرفت. □ قرار نگرفت. تاریخ و امضای مدیر گروه درخواست تمدید سنوات تحصیلی دانشجو در جلسه شورای آموزشی-پژوهشی دانشکده مورخ .......................... مورد تائید □ قرار گرفت. □ قرار نگرفت. تاریخ و امضای معاون آموزشی و تحصیالت تکمیلی دانشکده

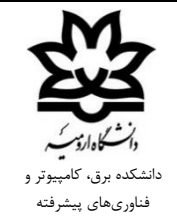

تاریخ: ......................... شماره: ....................... پیوست: ..................

**روال تمدید سنوات تحصیلی**

-1 دانلود "فرم تمدید سنوات تحصیلی" از سایت دانشکده، تکمیل، امضا و ارسال آن به استاد راهنمای اول توسط دانشجو -2 بررسی، امضا و ارسال آن به مدیر گروه از طریق اتوماسیون مکاتبات توسط استاد راهنمای اول عنوان نامه در اتوماسیون مکاتبات شامل "تمدید سنوات، نام و نامخانوادگی، شماره دانشجویی، مقطع، رشته، گرایش-شماره ترم سال تحصیلی" باشد. -3 بررسی، امضا و ارجاع نامه به معاون آموزشی دانشکده توسط مدیر گروه

-4 بررسی، امضا و ارجاع نامه به کارشناس آموزش دانشکده جهت انتخاب واحد توسط معاون آموزشی دانشکده

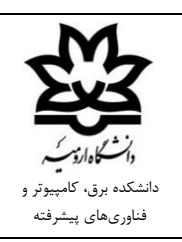

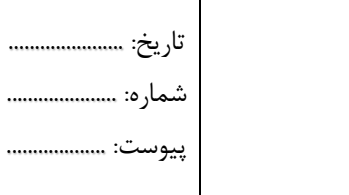

Τ

## **فرم اعالم مشخصات پایاننامه کارشناسیارشد**

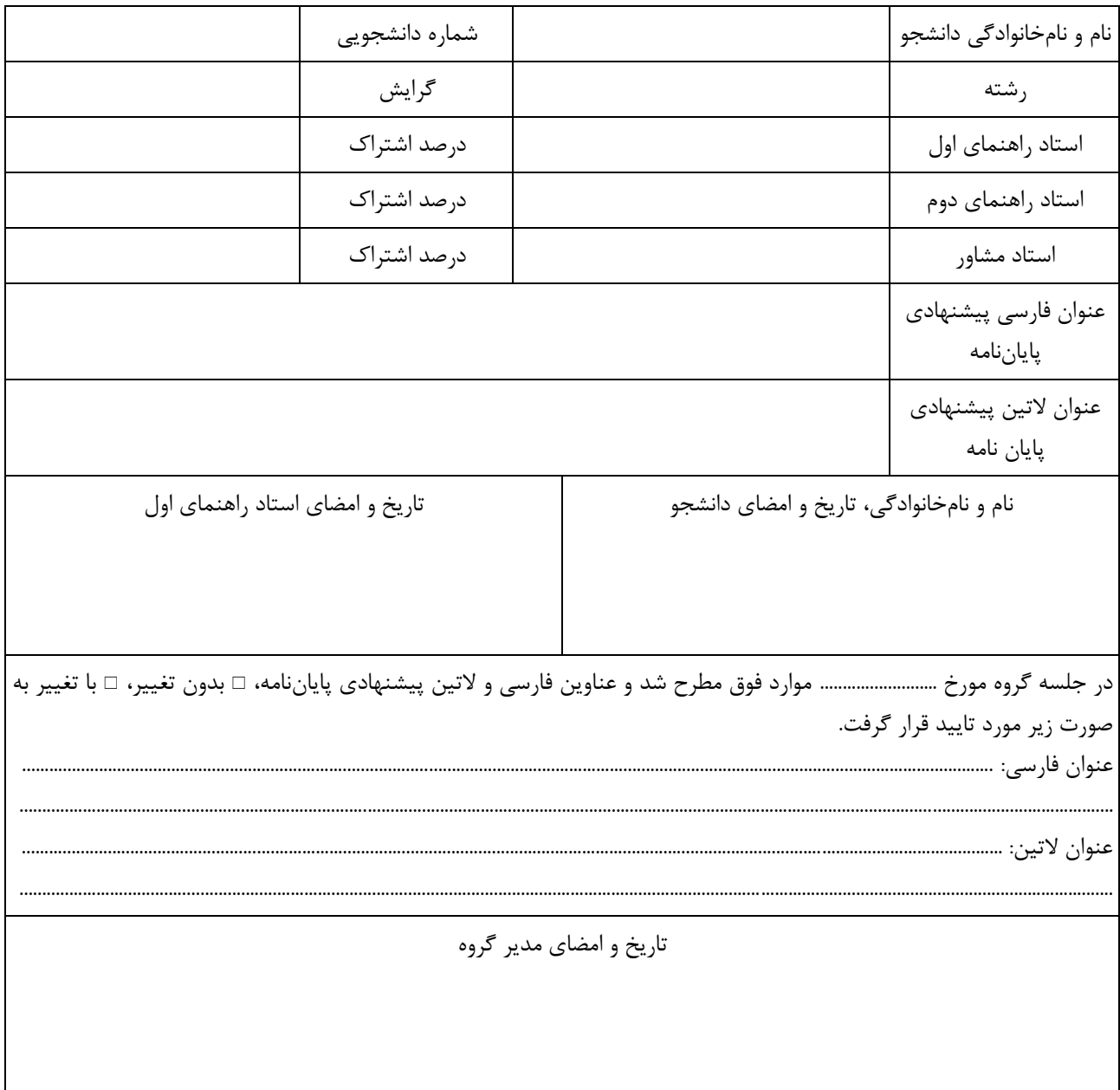

تاریخ: ....................... شماره: ..................... پیوست: ...................

**روال تصویب پروپوزال کارشناسیارشد**

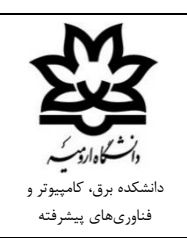

-1 دانلود "فرم اعالم مشخصات پایاننامه کارشناسیارشد" از سایت دانشکده، تکمیل، امضا و ارسال آن به استاد راهنمای اول توسط دانشجو -2 طرح و تصویب مفاد فرم اعالم مشخصات پایاننامه با/بدون اصالحات در جلسه گروه -3 اطالعرسانی اصالحات فرم اعالم مشخصات پایاننامه تصویب شده به دانشجو توسط مدیر گروه -4 دریافت کد کاربری و کلمه عبور سامانه پایاننامه از کارشناس پژوهش دانشکده توسط دانشجو -5 ثبتنام اولیه در سامانه پایاننامهها طبق فرم اعالم مشخصات پایاننامه تصویب شده توسط دانشجو -6 ثبت و تایید اساتید راهنما و مشاور در سامانه پایاننامهها بر اساس فرم اعالم مشخصات پایاننامه تصویب شده توسط مدیر گروه -7 تکمیل پروپوزال و بارگذاری فایلهای رسید ثبت ایرانداک و رسید پیشینه تحقیق ایرانداک در سامانه پایاننامهها توسط دانشجو -8 بررسی و تایید پروپوزال با/بدون اصالحات در سامانه پایاننامهها توسط اساتید راهنما و مشاور -9 ثبت و تایید اساتید داور پروپوزال در سامانه پایاننامهها توسط مدیر گروه -10 بررسی و تایید پروپوزال با/بدون اصالحات در سامانه پایاننامهها توسط اساتید داور -11 بررسی و تایید پروپوزال در سامانه پایاننامهها توسط مدیر گروه -12 بررسی، تایید و صدور حکم تصویب پروپوزال ارسال آن به اساتید راهنما و مشاور در سامانه پایاننامهها توسط معاون پژوهشی دانشکده

**بسمهتعالی**

**فرم درخواست آزمون جامع**

با سالم، احتراماً اینجانب .......................... دانشجوی مقطع .......................... رشته .......................... گرایش .......................... به شماره دانشجویی .......................... با آگاهی و رعایت کلیه قوانین و آییننامهها، گذراندن تمامی دروس و داشتن حد نصاب معدل کل و نمره آزمون زبان، درخواست صدور مجوز برگزاری آزمون جامع را دارم.

نام و نام خانوادگی، تاریخ و امضای دانشجو

**معاون محترم آموزشی و تحصیالت تکمیلی دانشکده برق، کامپیوتر و فناوریهای پیشرفته** در جلسه گروه مورخ ............................ با برگزاری آزمون جامع با عناوین دروس زیر، در بخش کتبی در ساعت ............. مورخ ................

در محل .......................... و در بخش شفاهی در ساعت ............ مورخ .......................... در محل .......................... موافقت شد.

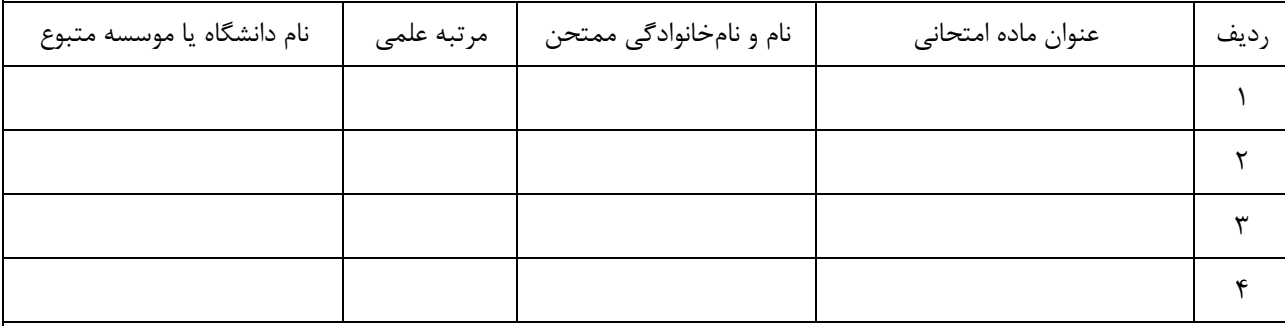

نام و نامخانوادگی ممتحن خارج از دانشگاه: .......................... مرتبه علمی: .......................... نام دانشگاه یا موسسه متبوع: ..........................

تاریخ و امضای استاد راهنمای اول تاریخ و امضای مدیر گروه

**کارشناس محترم آموزش دانشکده برق، کامپیوتر و فناوریهای پیشرفته**

پس از بررسی گذرانده شدن تمامی دروس و داشتن حد نصاب معدل کل و نمره آزمون زبان، نسبت به صدور حکم آزمون جامع اقدام نمائید.

تاریخ و امضای معاون آموزشی و تحصیالت تکمیلی دانشکده

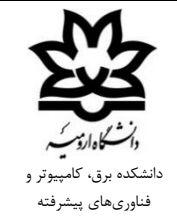

**فرم گزارش نمره آزمون جامع**

تاریخ: ...................... شماره: ..................... پیوست: ...................

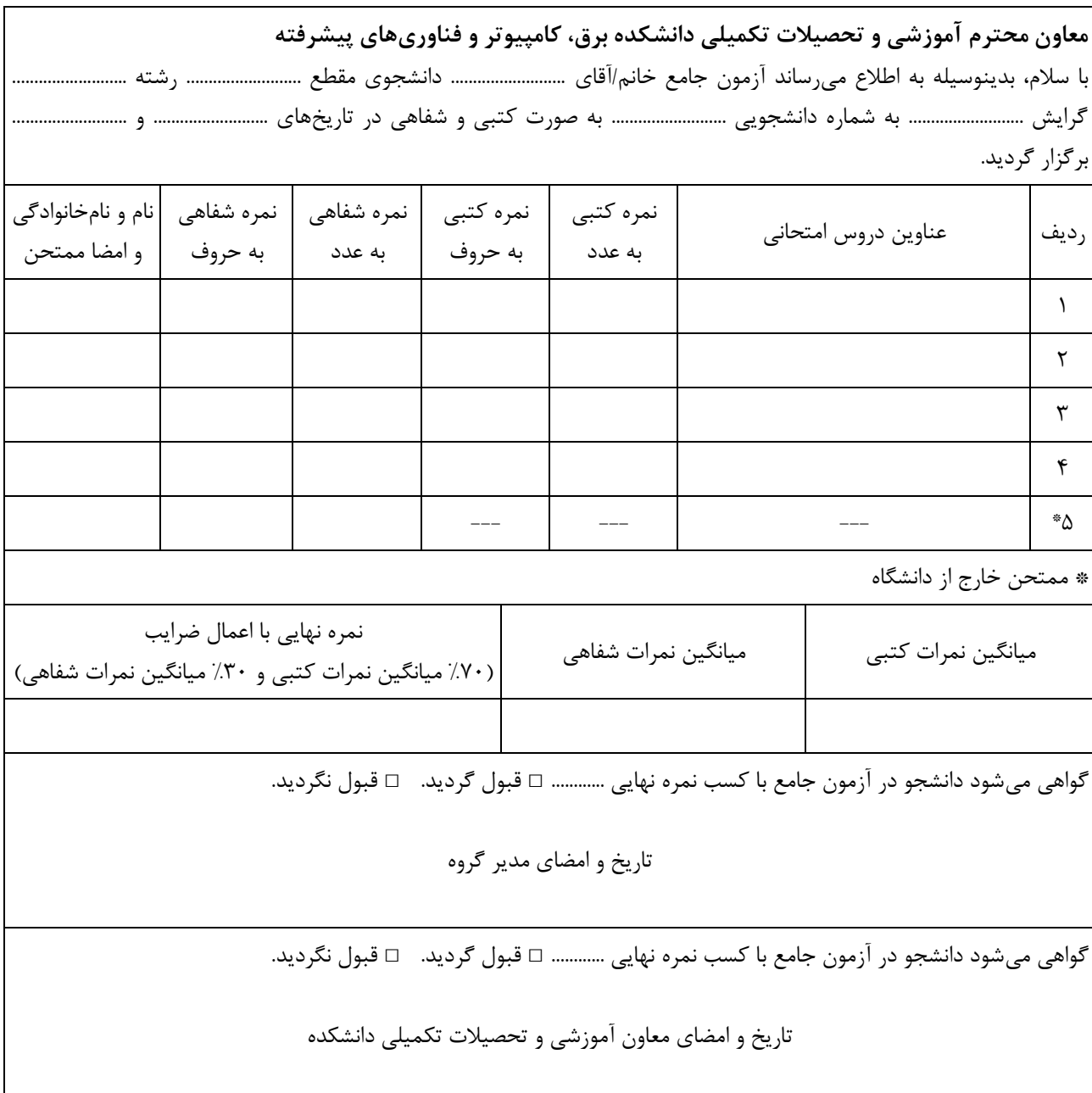

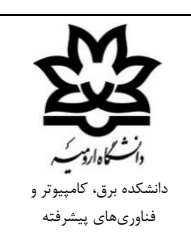

**روال برگزاری آزمون جامع**

-1 دانلود "فرم درخواست آزمون جامع" از سایت دانشکده، تکمیل، امضا و ارسال آن به همراه تصویر مدرک آزمون زبان به استاد راهنمای اول توسط دانشجو -2 طرح و تعیین دروس و زمان بخش کتبی و شفاهی آزمون جامع دانشجو در جلسه گروه -3 بررسی، امضا و ارسال آن به مدیر گروه در اتوماسیون مکاتبات توسط استاد راهنمای اول عنوان نامه در اتوماسیون مکاتبات شامل "درخواست آزمون جامع، نام و نامخانوادگی، شماره دانشجویی، مقطع، رشته، گرایش" باشد. -4 بررسی، امضا و ارجاع آن به معاون آموزشی دانشکده توسط مدیر گروه -5 بررسی، امضا و ارجاع آن به کارشناس آموزش دانشکده جهت صدور حکم آزمون جامع توسط معاون آموزشی دانشکده -6 برگزاری آزمون جامع بخش کتبی و بخش شفاهی -7 دانلود " فرم گزارش نمره آزمون جامع" از سایت دانشکده، تکمیل، امضا و ارسال آن به معاون آموزشی دانشکده در اتوماسیون مکاتبات توسط مدیر گروه عنوان نامه در اتوماسیون مکاتبات شامل "گزارش نمره آزمون جامع، نام و نامخانوادگی، شماره دانشجویی، مقطع، رشته، گرایش" باشد. -8 بررسی، امضا و ارجاع آن به کارشناس آموزش دانشکده جهت ثبت نمره در سیستم همآوا توسط معاون آموزشی دانشکده

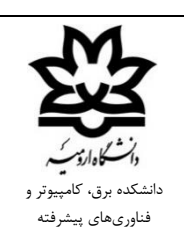

تاریخ: ...................... شماره: ..................... پیوست: ...................

**روال ارسال مدارک حقالزحمه ممتحن آزمون جامع خارج از دانشگاه**

-1 ارسال مدارک زیر به مدیر گروه از طریق اتوماسیون مکاتبات توسط استاد راهنمای اول

- حکم آزمون جامع
- فرم گزارش نمره آزمون جامع امضا شده
- شماره حساب بانک ملی، تصویر حکم و فیش کارگزینی ممتحن خارج از دانشگاه
	- شماره بیمه تامین اجتماعی ممتحن خارج از دانشگاه پیمانی
- عنوان نامه در اتوماسیون مکاتبات شامل "حقالزحمه ممتحن آزمون جامع خارج از دانشگاه، نام و نامخانوادگی، شماره دانشجویی، مقطع، رشته، گرایش" باشد.

-2 بررسی و ارجاع نامه به معاون آموزشی دانشکده توسط مدیرگروه

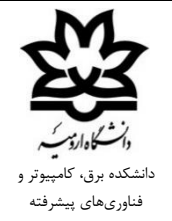

تاریخ: ...................... شماره: .....................

پیوست: ...................

**فرم اعالم مشخصات پایاننامه دکتری**

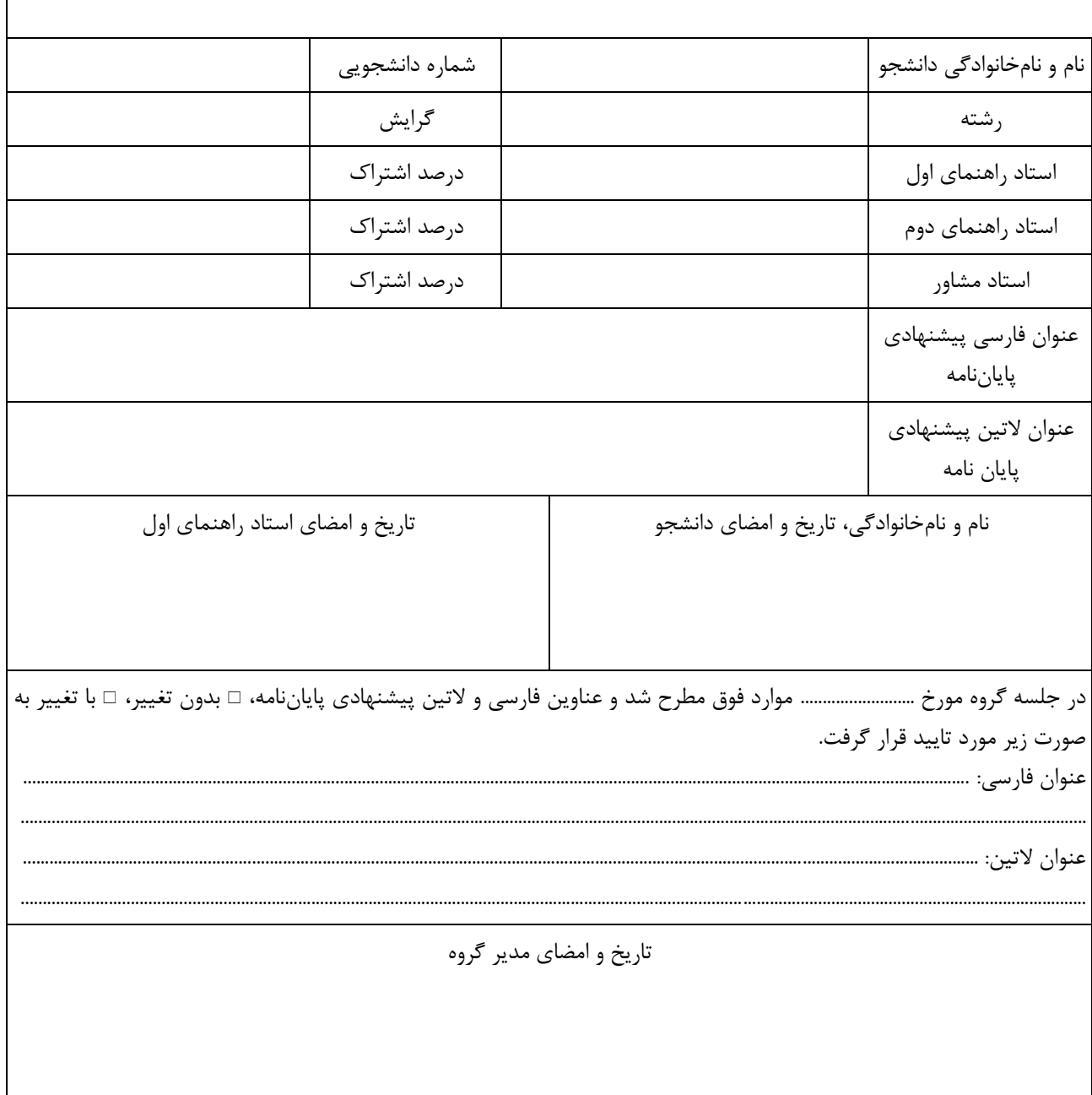

**بسمهتعالی**

#### **فرم درخواست دفاع از پروپوزال دکتری**

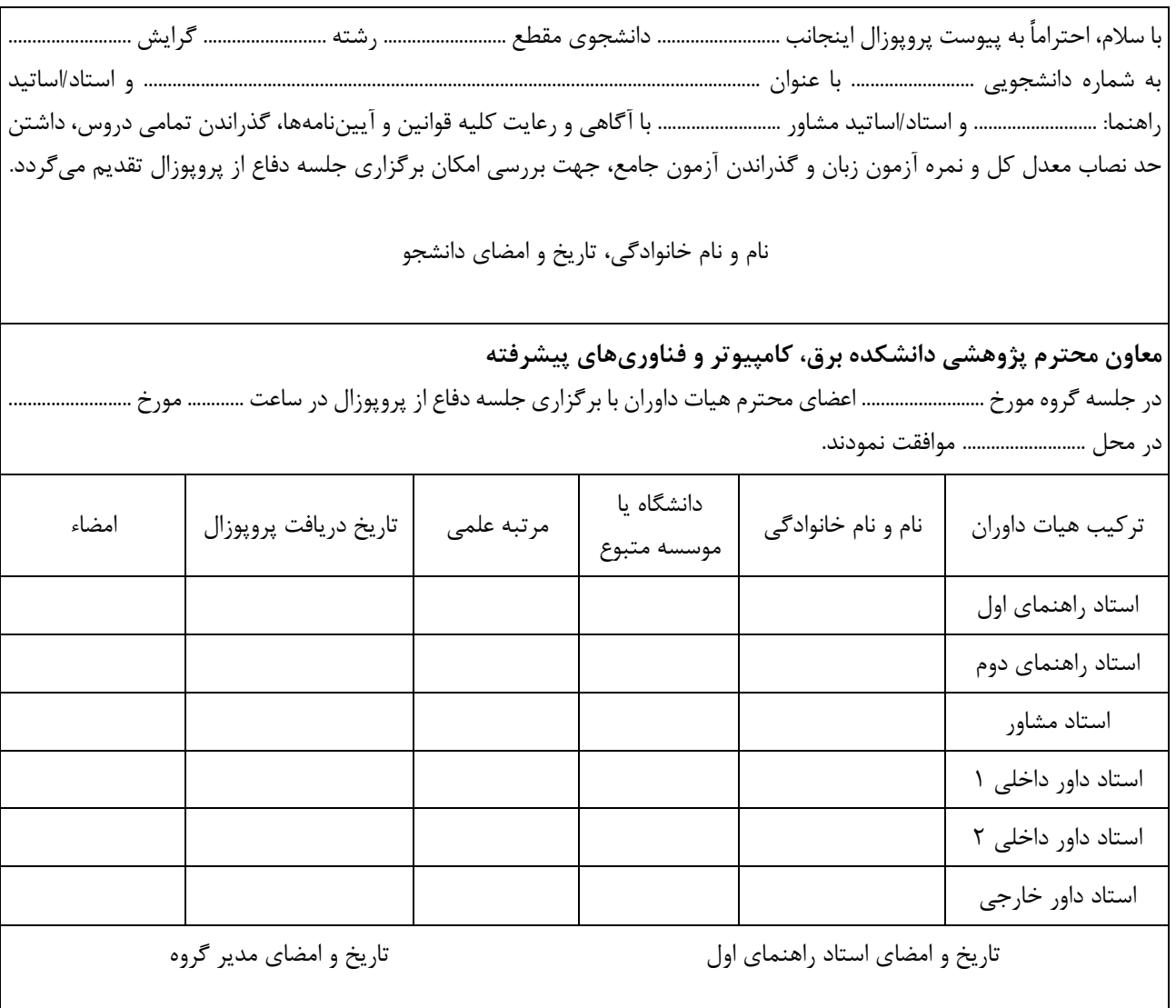

**کارشناس محترم پژوهش دانشکده برق، کامپیوتر و فناوریهای پیشرفته**

پس از بررسی گذرانده شدن تمامی دروس، داشتن حد نصاب معدل کل و نمره آزمون زبان و گذرانده شدن آزمون جامع با هماهنگی کارشناس آموزش، نسبت به صدور حکم دفاع از پروپوزال دکتری اقدام نمائید.

تاریخ و امضای معاون پژوهشی دانشکده

سا<br>ساه اردسپ لم.<br>دا دانشکده برق، کامپیوتر و فناوريهاي پيشرفته

بسمه تعالى

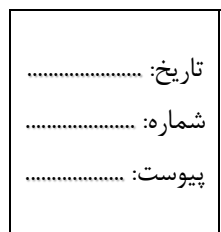

┱

# فرم صور تجلسه دفاع از پروپوزال دکتری

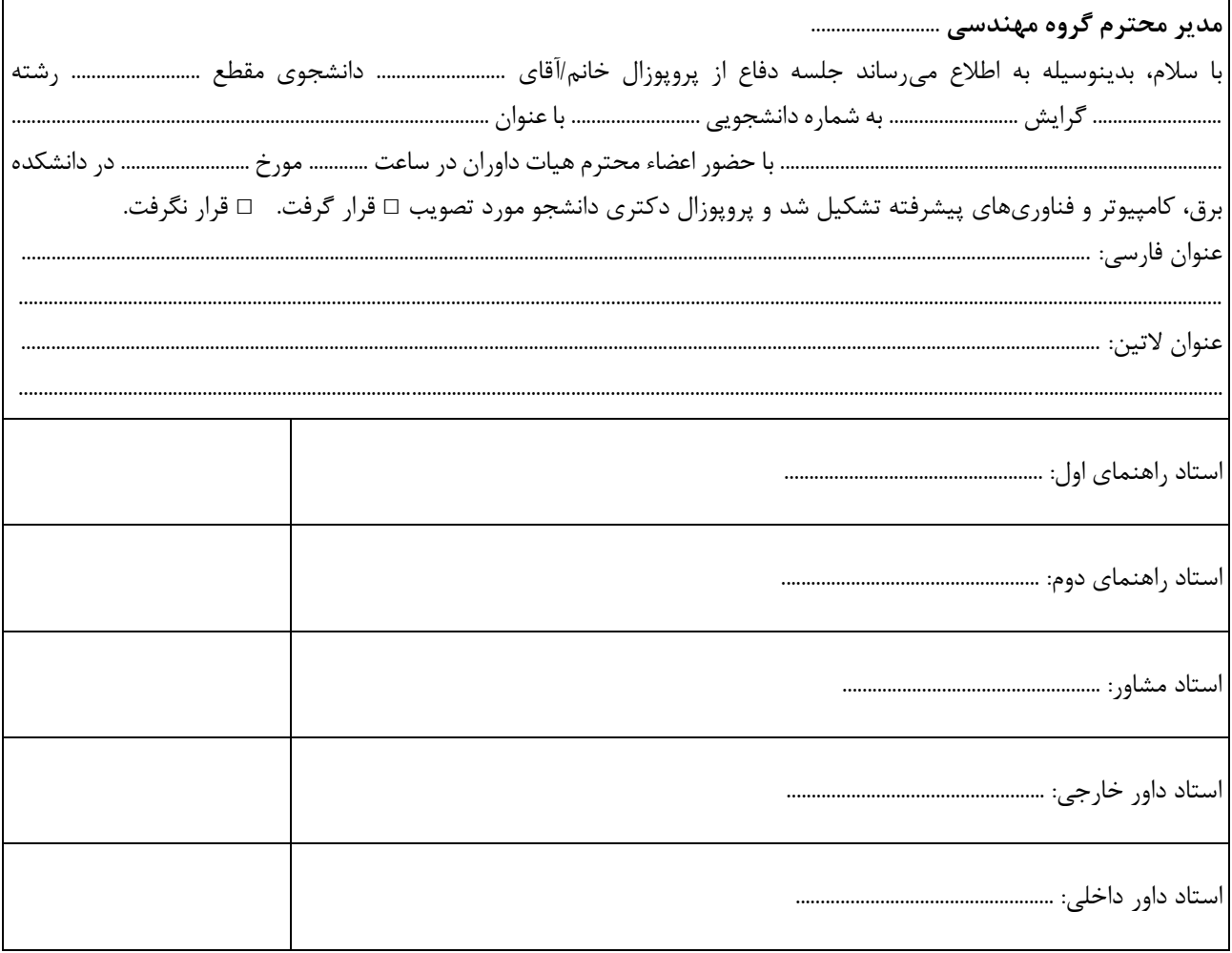

 $\overline{\phantom{a}}$ 

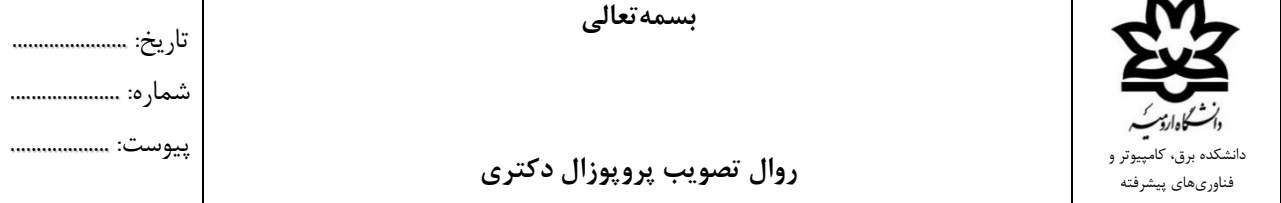

-1 دانلود "فرم اعالم مشخصات پایاننامه دکتری" از سایت دانشکده، تکمیل، امضا و ارسال آن به استاد راهنمای اول توسط دانشجو -2 طرح و تصویب مفاد فرم اعالم مشخصات پایاننامه با/بدون اصالحات در جلسه گروه -3 اطالعرسانی اصالحات فرم اعالم مشخصات پایاننامه تصویب شده به دانشجو توسط مدیر گروه -4 دریافت کد کاربری و کلمه عبور سامانه پایاننامه از کارشناس پژوهش دانشکده توسط دانشجو -5 ثبتنام اولیه در سامانه پایاننامهها طبق فرم اعالم مشخصات پایاننامه تصویب شده توسط دانشجو -6 ثبت و تایید اساتید راهنما و مشاور در سامانه پایاننامهها بر اساس فرم اعالم مشخصات پایاننامه تصویب شده توسط مدیر گروه -7 دانلود "فرم درخواست دفاع از پروپوزال دکتری" از سایت دانشکده، تکمیل، امضا، هماهنگی و اخذ امضا از اساتید راهنما، مشاور و داور و ارسال آن به همراه تصویر مدرک آزمون زبان به استاد راهنمای اول توسط دانشجو -8 بررسی، امضا و ارسال آن به مدیر گروه از طریق اتوماسیون مکاتبات توسط استاد راهنمای اول عنوان نامه در اتوماسیون مکاتبات شامل "درخواست دفاع از پروپوزال دکتری، نام و نامخانوادگی، شماره دانشجویی، مقطع، رشته، گرایش" باشد. -9 بررسی، امضا و ارجاع آن به معاون پژوهشی دانشکده توسط مدیر گروه -10 بررسی، امضا و ارجاع آن به کارشناس پژوهش دانشکده جهت صدور حکم دفاع از پروپوزال توسط معاون پژوهشی دانشکده -11 دانلود "فرم صورتجلسه دفاع از پروپوزال دکتری" از سایت دانشکده توسط دانشجو -12 برگزاری جلسه دفاع از پروپوزال دکتری و اخذ نظرات اصالحی اساتید داور توسط دانشجو -13 ارسال فرم صورتجلسه دفاع از پروپوزال دکتری امضا شده توسط اساتید راهنما، مشاور و داور به مدیر گروه از طریق اتوماسیون مکاتبات توسط استاد راهنمای اول عنوان نامه در اتوماسیون مکاتبات شامل "صورتجلسه دفاع از پروپوزال دکتری، نام و نامخانوادگی، شماره دانشجویی، مقطع، رشته، گرایش" باشد. -14 بررسی و ارجاع نامه به معاون پژوهشی دانشکده توسط مدیر گروه -15 انجام نظرات اصالحی اساتید داور در پروپوزال توسط دانشجو -16 تکمیل پروپوزال و بارگذاری فایلهای رسید ثبت ایرانداک و رسید پیشینه تحقیق ایرانداک در سامانه پایاننامهها توسط دانشجو -17 بررسی و تایید پروپوزال با/بدون اصالحات در سامانه پایاننامهها توسط اساتید راهنما و مشاور -18 ثبت و تایید اساتید داور پروپوزال در سامانه پایاننامهها توسط مدیر گروه -19 بررسی و تایید پروپوزال با/بدون اصالحات در سامانه پایاننامهها توسط اساتید داور -20 بررسی و تایید پروپوزال در سامانه پایاننامهها توسط مدیر گروه -21 بررسی، تایید و صدور حکم تصویب پروپوزال و ارسال آن به اساتید راهنما و مشاور در سامانه پایاننامهها توسط معاون پژوهشی دانشکده

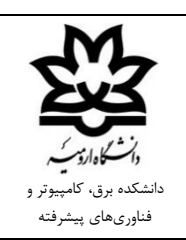

**روال ارسال مدارک حقالزحمه استاد داور پروپوزال دکتری خارج از دانشگاه**

تاریخ: ......................

شماره: ..................... پیوست: ...................

-1 ارسال مدارک زیر به مدیر گروه از طریق اتوماسیون مکاتبات توسط استاد راهنمای اول

- حکم دفاع از پروپوزال دکتری
- صورتجلسه دفاع از پروپوزال دکتری امضا شده
- شماره حساب بانک ملی، تصویر حکم و فیش کارگزینی استاد داور خارج از دانشگاه
	- شماره بیمه تامین اجتماعی استاد داور خارج از دانشگاه پیمانی
- عنوان نامه در اتوماسیون مکاتبات شامل "حقالزحمه استاد داور پروپوزال دکتری خارج از دانشگاه، نام و نامخانوادگی، شماره دانشجویی، مقطع، رشته، گرایش" باشد.

-2 بررسی و ارجاع نامه به معاون پژوهشی دانشکده توسط مدیرگروه

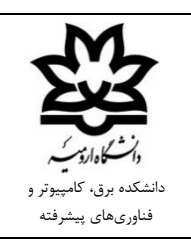

تاریخ: ......................

پیوست: ...................

شماره: ..............

**فرم ارزیابی دفاع از پایاننامه**

**قابل توجه:** 

در مورد فرم ارزیابی دفاع، فرم موجود در سامانه پایاننامهها دانلود و استفاده گردد.

**بسمهتعالی**

**روال دفاع از پایاننامه دانشجویان تحصیالت تکمیلی**

تاریخ: .......................

شماره: ....................... پیوست: ...................

-1 درخواست دفاع از سامانه پایاننامهها پس از گذشت زمان مورد انتظار از تصویب پروپوزال توسط دانشجو -2 بارگذاری چکیده و گزارش پایاننامه، فرم همانندجو و گواهیهای کارآفرینی مورد نیاز در سامانه پایاننامهها توسط دانشجو -3 بررسی و تایید مدارک بارگذاری شده در سامانه پایاننامهها توسط اساتید راهنما و مشاور -4 بررسی و تایید واحدهای گذرانده شده دانشجو در کارنامه تحصیلی در سامانه پایاننامهها توسط کارشناس آموزش دانشکده -5 بررسی و تایید وضعیت تحصیلی دانشجو در سامانه پایاننامهها توسط کارشناس آموزش کل -6 بررسی مدارک بارگذاری شده در سامانه پایاننامهها، ثبت و تایید اساتید داور در سامانه پایاننامهها توسط مدیر گروه در صورت عدم دسترسی به استاد داور پروپوزال و یا دالیل دیگر، مدیر گروه میتواند جهت جایگزینی استاد داور جدید را به معاونت پژوهشی دانشکده در اتوماسیون مکاتبات اعالم نماید. -7 بررسی و تایید در سامانه پایاننامهها توسط معاون پژوهشی دانشکده -8 بررسی و تایید مدارک بارگذاری شده دانشجو در سامانه پایاننامهها توسط اساتید داور -9 دانلود "فرم تعیین زمان دفاع" از سامانه پایاننامهها، هماهنگی و اخذ امضا از اساتید راهنما، مشاور و داور و بارگذاری مجدد آن در سامانه پایاننامهها توسط دانشجو -10 بررسی و تایید فرم تعیین زمان دفاع توسط کارشناس پژوهش دانشکده -11 بررسی، تایید و صدور حکم دفاع از پایاننامه و ارسال آن به اساتید راهنما، مشاور و داور در سامانه پایاننامهها توسط معاون پژوهشی دانشکده -12 تنظیم اطالعیه دفاع از پایاننامه و ارسال آن به کارشناس فناوری اطالعات دانشکده به آدرس [ir.ac.urmia@nasrollahpur.e](mailto:e.nasrollahpur@urmia.ac.ir) جهت درج در سایت اینترنتی دانشکده حداقل یک هفته مانده به زمان جلسه دفاعیه توسط دانشجو اطالعات مورد نیاز برای ارسال به کارشناس فناوری اطالعات دانشکده نام و نام خانوادگی دانشجو، رشته، گرایش و مقطع تحصیلی، عنوان و چکیده پایاننامه، اساتید راهنما، اساتید مشاور و اساتید داور، تاریخ، زمان و مکان دفاع میباشد. -13 یادآوری و ارسال اطالعیه دفاع از پایاننامه به مدیر گروه، اساتید راهنما، مشاور و داور یک هفته، سه روز و یک روز مانده به زمان جلسه دفاعیه توسط دانشجو -14 دانلود "فرم ارزیابی دفاع از پایاننامه" از سایت دانشکده، تکمیل، پرینت و ارائه آن به همراه مقاالت چاپ شده در جلسه دفاعیه توسط دانشجو

**بسمهتعالی**

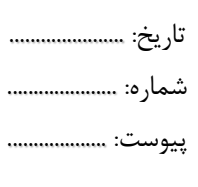

**روال فارغالتحصیلی دانشجویان تحصیالت تکمیلی**

-1 ارسال فرم ارزیابی دفاع از پایاننامه امضا شده توسط اساتید راهنما، مشاور و داور و صفحه اول مقاالت مستخرج از پایاننامه به مدیر گروه از طریق اتوماسیون مکاتبات توسط استاد راهنمای اول عنوان نامه در اتوماسیون مکاتبات شامل "فرم ارزیابی دفاع از پایاننامه، نام و نامخانوادگی، شماره دانشجویی، مقطع، رشته، گرایش" باشد. -2 بررسی نمره طبق قوانین نمرهدهی پایاننامهها و ارجاع آن به معاون آموزشی دانشکده توسط مدیر گروه -3 بررسی و ارجاع نامه به کارشناس پژوهش دانشکده جهت بارگذاری در سامانه پایاننامهها توسط معاون آموزشی دانشکده -4 مقایسه اطالعات فرم ارزیابی دفاع از پایاننامه با حکم دفاع مربوطه و بارگذاری آن در سامانه پایاننامهها توسط کارشناس پژوهش دانشکده -5 ثبت نمره در سیستم همآوا بر اساس فرم ارزیابی دفاع از پایاننامه بارگذاری شده توسط کارشناس آموزش دانشکده -6 انجام نظرات اصالحی اساتید داور و بارگذاری پایاننامه اصالح شده در سامانه پایاننامهها توسط دانشجو -7 بررسی و تایید اصالحات در سامانه پایاننامهها توسط اساتید راهنما و مشاور -8 بررسی و تایید اصالحات در سامانه پایاننامهها توسط اساتید داور -9 بررسی و تایید معاون پژوهشی دانشکده در سامانه پایاننامهها -10 ثبت کد رهگیری تائیدیه ایرانداک در سامانه پایاننامهها توسط دانشجو -11 بررسی و تایید کد رهگیری تائیدیه ایرانداک در سامانه پایاننامهها توسط کارشناس پژوهش دانشکده -12 درخواست فارغالتحصیلی از سیستم همآوا توسط دانشجو تاریخ فارغالتحصیلی روز دفاع از پایاننامه است و روز اتمام کارهای اداری تسویهحساب دانشگاه نیست. -13 بررسی درخواست دانشجو، ارسال پیشنویس نامه تطبیق واحد و کارنامه تحصیلی دانشجو به مدیر گروه در اتوماسیون مکاتبات توسط کارشناس آموزش دانشکده )حداکثر 3 روز کاری( -14 بررسی کارنامه تحصیلی دانشجو، تکمیل پیشنویس نامه تطبیق واحد و ارجاع آن به معاون آموزشی دانشکده توسط مدیر گروه )حداکثر 3 روز کاری( -15 بررسی، امضا و ارسال نامه به آموزش کل توسط معاون آموزشی دانشکده )حداکثر 1 روز کاری( ۱۶- بررسی و تغییر وضعیت تحصیلی دانشجو از در حال تحصیل (فعال) به فارغالتحصیل (غیرفعال) توسط کارشناس آموزش کل دانشجو باید هر روز سیستم همآوای خود را چک کند. ۱۷- مراجعه حضوری دانشجو به آموزش دانشکده بعد از تغییر وضعیت تحصیلی دانشجو به فارغالتحصیل (غیرفعال)، تسویهحساب داخل دانشکده و دریافت فرم تسویهحساب امضا شده از کارشناس آموزش دانشکده توسط دانشجو -18 مراجعه حضوری دانشجو به آموزش کل برای تسویه حساب نهایی

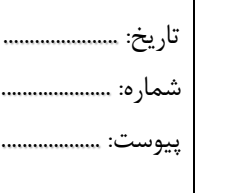

**روال فارغالتحصیلی دانشجویان کارشناسی**

دانشکده برق، کامپیوتر و .<br>نناور*ی های پی*شرفته

1- درخواست فارغالتحصیلی از سیستم همآوا توسط دانشجو پس از ثبت نهایی شدن برق: ۱۴۲ واحد، کامپیوتر (ورودی ۹۶ و ماقبل): ۱۴۱ واحد و کامپیوتر (ورودی ۹۷ و مابعد): ۱۴۳ واحد ثبت نهایی شدن شامل نمرات دروس کارآموزی و پروژه نیز میشود. اگر دانشجو تعداد واحد بیشتری را گذرانده باشد، ابتدا باید دانشجو به مدیرگروه درخواست بدهد تا ایشان از طریق کارشناس آموزش دانشکده اقدام به حذف درس مذکور نماید و سپس اقدام به درخواست فارغالتحصیلی نماید. دانشجو باید تعداد دروس عمومی، پایه، اصلی و تخصصی الزامی، انتخابی و اختیاری خود را همواره با چارت ارائه شده از طرف گروه مقایسه نماید و پس از اطمینان از عدم مغایرت اقدام به درخواست نماید. تاریخ فارغالتحصیلی روز ثبت آخرین نمره است و روز اتمام کارهای اداری تسویهحساب دانشگاه نیست. -2 بررسی درخواست دانشجو، ارسال پیشنویس نامه تطبیق واحد و کارنامه تحصیلی دانشجو به مدیرگروه در اتوماسیون مکاتبات توسط کارشناس آموزش دانشکده )حداکثر 3 روز کاری(

-3 بررسی کارنامه تحصیلی دانشجو، تکمیل پیشنویس نامه تطبیق واحد و ارجاع آن به معاون آموزشی دانشکده توسط مدیر گروه )حداکثر 3 روز کاری( -4 بررسی، امضا و ارسال نامه به آموزش کل توسط معاون آموزشی دانشکده )حداکثر 1 روز کاری(

۵- بررسی و تغییر وضعیت تحصیلی دانشجو از در حال تحصیل (فعال) به فارغ|لتحصیل (غیرفعال) توسط کارشناس آموزش کل

 دانشجو باید هر روز سیستم همآوای خود را چک کند. ۶- مراجعه حضوری دانشجو به آموزش دانشکده بعد از تغییر وضعیت تحصیلی دانشجو به فارغ|لتحصیل (غیرفعال)، تسویهحساب داخل دانشکده و دریافت فرم تسویهحساب امضا شده از کارشناس آموزش دانشکده توسط دانشجو

-7 مراجعه حضوری دانشجو به آموزش کل برای تسویه حساب نهایی

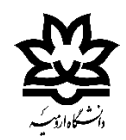

## **معاونت پژوهش و فناوری**

#### **چکلیست اطالعات مربوط به تشویق مالی مقاالت**

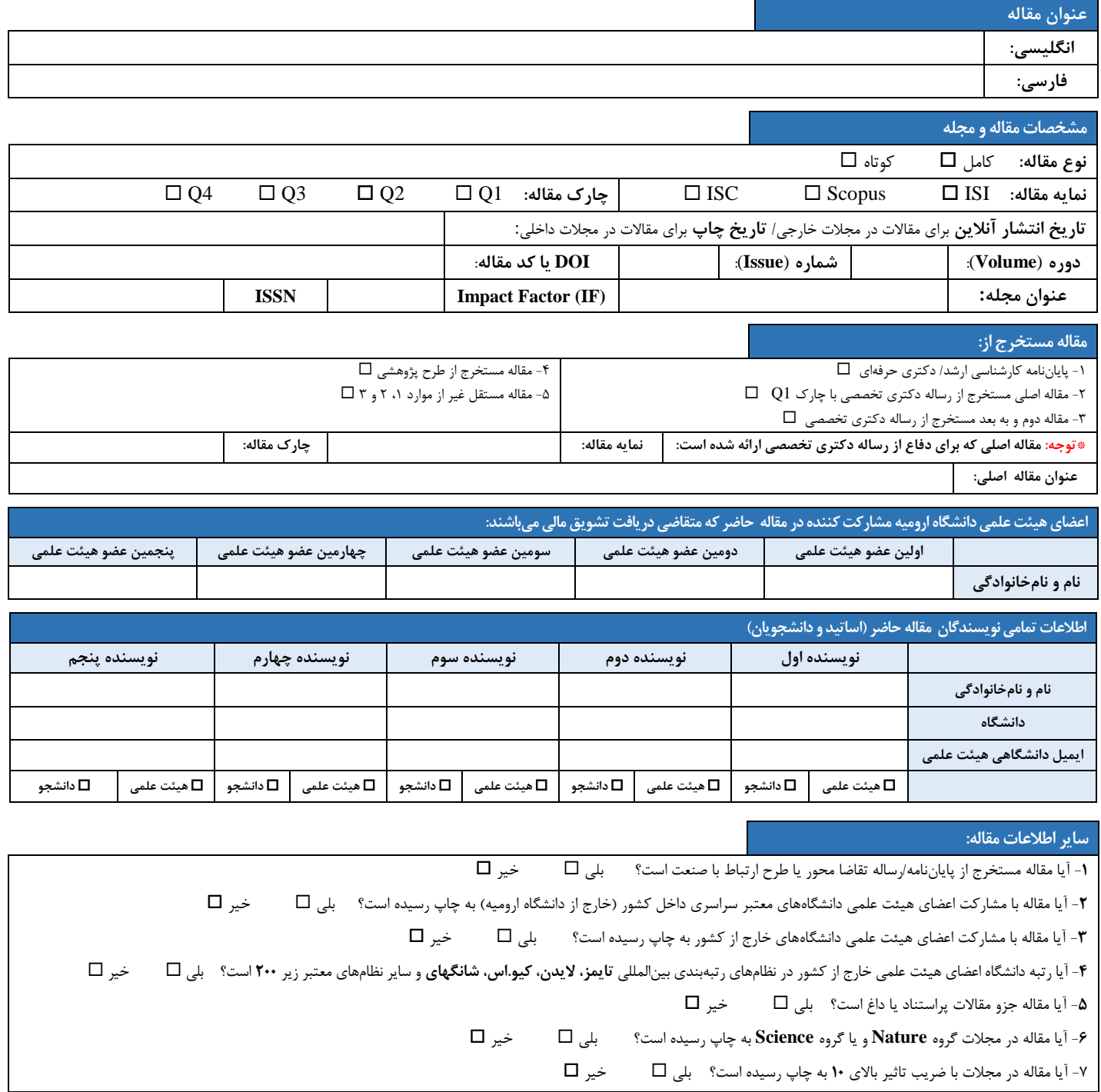

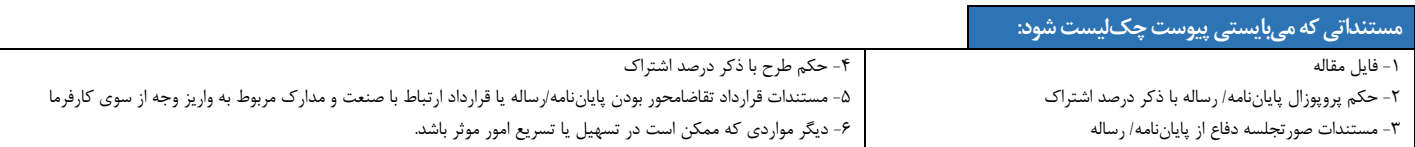

**نام و نامخانوادگی متقاضی: تاریخ و امضاء:** 

**[)مجموع ضرایب ستون 3( + 1] \*)ستون 2( \*)ستون 1( = محاسبه حق التحقیق تشویق مقاله )هیئت علمی( )تعداد دانشجو( /}[)مجموع ضرایب ستون 3( + 1] \*)ستون 1({ = محاسبه حق التحقیق تشویق مقاله )دانشجو(**

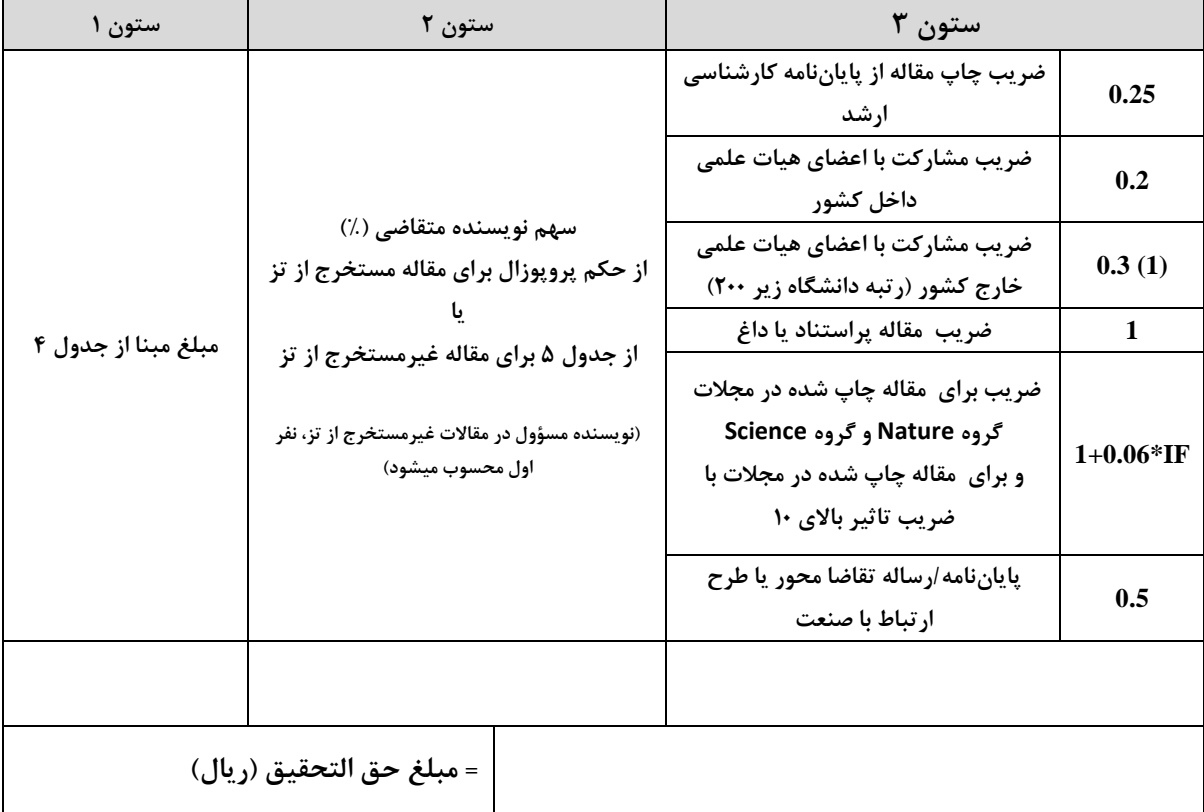

**بسمهتعالی روال ارسال مدارک مالی پاداش مقاله** تاریخ: ...................... شماره: ..................... پیوست: ...................

-1 ارسال مدارک زیر به معاون پژوهشی دانشکده از طریق اتوماسیون مکاتبات توسط عضو هیات علمی

- فرم چک لیست اطالعات مربوط به تشویق مالی مقاالت
	- فایل مقاله
	- )ISC یا و Scopus ،ISI( SJR یا IF گواهی
	- حکم پروپوزال برای مقاالت مستخرج از پایاننامه
	- شماره حساب بانک ملی دانشجو )در صورت وجود(
- شماره بیمه تامین اجتماعی دانشجو )در صورت وجود(
- عنوان نامه در اتوماسیون مکاتبات شامل "پاداش مالی مقاله، 8 کلمه اول مقاله، نام و نامخانوادگی، نام نویسندگان هیات علمی داخل دانشگاه، نام دانشجو (در صورت وجود)" باشد.

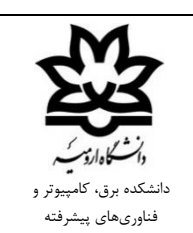

تاریخ: ...................... شماره: ..................... پیوست: ...................

**روال تعریف طرح پژوهشی درون دانشگاهی**

-1 مراجعه به سامانه اطالعات پژوهشی و بخش پیشنهاد طرح پژوهشی -2 ایجاد یک طرح پژوهشی جدید -3 تکمیل اطالعات مورد نیاز طرح -4 بررسی و تایید مدیر گروه -5 بررسی و تایید معاون پژوهشی دانشکده و ارسال به داوری -6 بررسی و جمعبندی نظرات داوران توسط معاون پژوهشی دانشکده و ارسال مجدد به عضو هیات علمی در صورت نیاز به اصالحات -7 طرح در شورای پژوهشی دانشکده و تنظیم صورتجلسه موافقت با طرح پیشنهادی -8 ارسال به معاونت پژوهشی دانشگاه توسط معاون پژوهشی دانشکده -9 تایید نهایی در شورای پژوهشی دانشگاه و ارسال نامه تصویب طرح دروندانشگاهی با ذکر تاریخ شروع

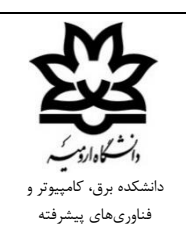

تاریخ: ...................... شماره: ....................... پیوست: ..................

**روال تکمیل گرنت ساالنه**

-1 مراجعه عضو هیات علمی به سامانه اطالعات پژوهشی دانشگاه -2 تکمیل تمامی اطالعات پژوهشی توسط عضو هیات علمی -3 ثبت درخواست گرنت سال مربوطه -4 بررسی اولیه معاونت پژوهشی دانشکده و ارسال به معاونت پژوهشی دانشگاه -5 بررسی و اعالم گرنت تخصیص سافته سال برای عضو هیات علمی

**بسمهتعالی**

**روال درخواست ارتقا پایه**

تاریخ: ...................... شماره: ....................... پیوست: ..................

> -1 مراجعه عضو هیات علمی به سامانه اطالعات پژوهشی دانشگاه -2 تکمیل تمامی اطالعات پژوهشی توسط عضو هیات علمی -3 ثبت درخواست ترفیع پایه -4 بررسی اولیه و تایید درخواست توسط مدیر گروه و ارسال به معاونت پژوهشی و آموزشی دانشکده -5 تایید توسط معاونت پژوهشی و آموزشی و ارسال به رییس دانشکده -6 تایید رئیس دانشکده و ارسال به معاونت آموزشی و پژوهشی دانشگاه

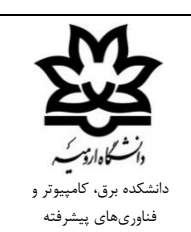

**روال درخواست تالیف یا ترجمه کتاب**

تاریخ: ...................... شماره: ..................... پیوست: ...................

-1 مراجعه به سامانه اطالعات پژوهشی و بخش درخواست تالیف یا ترجمه کتاب -2 ایجاد یک درخواست جدید -3 تکمیل اطالعات مورد نیاز درخواست تالیف و ترجمه کتاب -4 بررسی و تایید معاون پژوهشی دانشکده و ارسال به داوری -5 بررسی و جمعبندی نظرات داوران توسط معاون پژوهشی دانشکده و ارسال مجدد به عضو هیات علمی در صورت نیاز به اصالحات -6 طرح در شورای پژوهشی دانشکده و تنظیم صورتجلسه موافقت با طرح پیشنهادی -7 ارسال به معاونت پژوهشی دانشگاه توسط معاون پژوهشی دانشکده -8 تایید نهایی در شورای پژوهشی دانشگاه و ارسال نامه موافقت با تالیف یا ترجمه کتاب

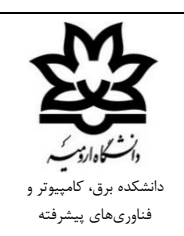

تاریخ: .......................

پیوست: ...................

شماره: ..............

**روال درخواست گذراندن دوره فرصت مطالعاتی جامعه و صنعت برای اعضای هیئت علمی**

-1 ارائه درخواست گذراندن دوره توسط عضو هیئت علمی به گروه به همراه اطالعات مربوط به موسسه )سازمان یا صنعت( مورد نظر، عنوان و توضیح (پیشنهاده) طرح پژوهشی مورد نظر در ۱ الی ۲ صفحه، مدت زمان دوره با ذکر تاریخ شروع، نوع گذراندن دوره به شکل تمام وقت یا پاره وقت، ارائه نامه موافقت سازمان یا صنعت میزبان عضو هیئت علمی با گذراندن دوره -2 تنظیم صورتجلسه گروه مبنی بر موافقت با گذراندن دوره فرصت مطالعاتی در سازمان یا صنعت مورد نظر -3 ارسال مستندات و نیز صورتجلسه گروه به معاونت پژوهشی دانشکده توسط عضو هیئت علمی یا مدیرگروه -4 طرح موضوع در شورای آموزشی و پژوهشی دانشکده و تنظیم صورتجلسه موافقت با گذراندن دوره مزبور -5 ارسال موضوع و مستندات به معاونت پژوهشی دانشگاه جهت بررسی و اعالم موافقت یا مخالفت با گذراندن دوره مزبور -6 در صورت موافقت معاونت پژوهشی دانشگاه، ارسال به هیئت رئیسه جهت بررسی درخواست و تایید نهایی -7 سایر اقدامات قانونی مورد نیاز مطابق مقررات دانشگاه

\* پس از شروع دوره میبایستی گزارشهای ماهیانه پیشرفت دوره توسط عضو هیئت علمی به معاونت پژوهشی دانشکده تحویل گردد و معاونت پژوهشی دانشکده پس از بررسی به همراه یک نامه پوششی موضوع و گزارش را به مدیریت فناوری و ارتباط با جامعه دانشگاه ارسال میکند.

\*\* در صوت نیاز به تمدید دوره به هر علتی منجمله عدم خاتمه موضوع پژوهشی، هیئت علمی درخواست تمدید را به گروه ارائه و سپس صورتجلسه موافقت گروه تنظیم و مدارک به معاونت پژوهشی دانشکده جهت طرح در شورای آموزشی و پژوهشی دانشکده و تنظیم صوتجلسه موافقت شورا و سپس ارسال به مدیریت فناوری و ارتباط با جامعه جهت هر گونه اقدام مقتضی مطابق با مقررات تحویل داده میشود.

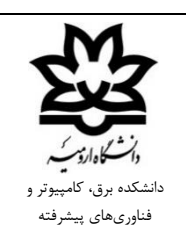

تاریخ: .......................

شماره: .....................

پیوست: ....

**روال درخواست گذراندن دوره فرصت مطالعاتی خارج از کشور برای اعضای هیئت علمی**

-1 ارائه درخواست گذراندن دوره به همراه اطالعات مربوط به موسسه مورد نظر جهت اعزام شامل نام موسسه، رتبه موسسه در نظامهای رتبهبندی بین المللی، عنوان و توضیح کلی طرح پژوهشی مورد نظر توسط عضو هیئت علمی به گروه -2 بررسی پرونده متقاضی و امتیازدهی مطابق آییننامه ارتقاء و شیوه نامه فرصت مطالعاتی اعضای هیئت علمی دانشگاه توسط گروه -3 تنظیم صورتجلسه گروه مبنی بر موافقت با گذراندن دوره فرصت مطالعاتی و اعالم امتیازات متقاضی -4 ارسال مستندات و نیز صورتجلسه گروه به معاونت پژوهشی دانشکده توسط عضو هیئت علمی یا مدیرگروه -5 طرح موضوع در شورای آموزشی و پژوهشی دانشکده و تنظیم صورتجلسه موافقت با گذراندن دوره مزبور -6 ارسال موضوع و مستندات به معاونت پژوهشی دانشگاه جهت بررسی و اعالم موافقت یا مخالفت با گذراندن دوره مزبور -7 در صورت موافقت معاونت پژوهشی دانشگاه، ارسال به هیئت رئیسه جهت بررسی درخواست و تایید نهایی -8 سایر اقدامات قانونی مورد نیاز مطابق مقررات دانشگاه

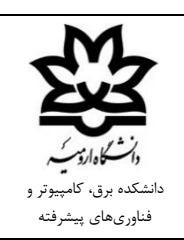

تاریخ: ...................... شماره: ....................... پیوست: ...................

**روال درخواست هزینهکردهای آموزشی، پژوهشی و مصرفی از گرنت**

1- مراجعه عضو هیات علمی به سامانه مدیریت ژپوهانه اساتید به آدرس grant.urmia.ac.ir

-2 ثبت درخواست با ذکر عنوان و پیوست مستندات شامل فاکتور، ...

-3 تایید معاونت پژوهشی دانشکده در سامانه

-4 تحویل اصل مدارک هزینهکرد با امضای فیزیکی به همراه نامه پوششی توسط عضو هیات علمی به معاون پژوهشی دانشکده

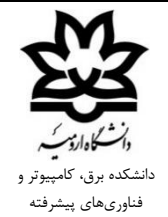

تاریخ: ....................... شماره: ................ پیوست: ...................

**روال درخواست استاد راهنمایی دوم یا مشاوره برای دانشجویان سایر دانشگاه های دولتی**

-1 ارائه درخواست موافقت با استاد راهنمایی دوم یا مشاوره توسط عضو هیئت علمی به گروه به همراه اطالعات دانشجو، موضوع پایاننامه/رساله، مقطع و دانشگاه مقصد

-2 تنظیم صورتجلسه گروه مبنی بر موافقت با استاد راهنمایی دوم یا مشاوره عضو هیئت علمی

-3 ارسال مستندات و نیز صورتجلسه گروه به معاونت پژوهشی دانشکده توسط عضو هیئت علمی یا مدیرگروه

-4 طرح موضوع در شورای آموزشی و پژوهشی دانشکده و تنظیم صورتجلسه موافقت با استاد راهنمایی دوم یا مشاوره عضو هیئت علمی

-5 ارسال موضوع و مستندات به معاونت پژوهشی دانشگاه جهت بررسی و اعالم موافقت یا مخالفت با درخواست مزبور

-6 در صورت موافقت شورای پژوهش و فناوری دانشگاه با درخواست مزبور، موضوع در صورتجلسه شورا درج و ارسال میگردد.

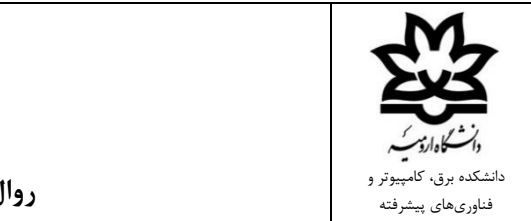

تاریخ: ...................... شماره: .....................

پیوست: ..................

**روال درخواست خرید کاال**

-1 مراجعه به سامانه سیستم اتوماسیون تدارکات، انبار و اموال به آدرس Uauth/#/ir.ac.urmia.assets://http -2 ایجاد درخواست جدید و انتخاب قلم درخواست مربوطه -3 بررسی و تایید مدیر گروه -4 بررسی و تایید رئیس دانشکده -5 پیگیری توسط کارپرداز دانشکده

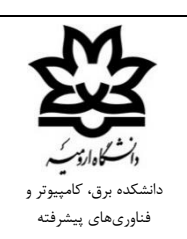

تاریخ: ...................... شماره: ....................... پیوست: ..................

**روال درخواست مرخصی روزانه**

http://rollcall.urmia.ac.ir/Atlas/Login.aspx آدرس به اطلس سامانه به مراجعه -1 -2 از بخش عملیات محور گزینه "درخواستهای ثبت شده" انتخاب میگردد. -3 با استفاده از گزینه "درج" نسبت به ثبت مرخصی ساعتی یا روزانه اقدام میگردد. -4تایید عضو هیئت علمی/یاوران علمی و ارسال به مسئول مستقیم. -5 تایید مسئول مستقیم در سامانه اطلس و ارسال به امور اداری دانشگاه.

دانشکده برق، کامپیوتر و

فناوریهای پیشرفته **بسمهتعالی روال درخواست جذب دانشجویان پسادکتری** تاریخ: ....................... شماره: ...................... پیوست: ...................

-1 ارائه دو درخواست یکسان خطاب به مدیر گروه و نیز معاونت پژوهشی مبنی بر اعالم آمادگی جهت گذراندن دوره پسادکتری با ذکر نام هر یک از اساتید میزبان و نیز موضوع و مدت زمان پژوهش در متن درخواست، تکمیل پیشنهاده طرح پسادکتری مطابق با ساختار و قالب پیشنهاده رساله دکتری تخصصی، ارائه آخرین رزومه علمی-پژوهشی، ارائه آخرین مدرک تحصیلی )دکتری تخصصی( و نیز مدارک هویتی (شناسنامه و کارت ملی) توسط متقاضی پسادکتری به گروه مربوطه. -2 تنظیم صورتجلسه گروه مبنی بر موافقت با جذب متقاضی پسادکتری، موضوع پژوهش، تعیین اساتید میزبان و درصد میزبانی هر یک و نیز تعیین میزان اختصاص حمایت مالی ماهیانه به متقاضی پسادکتری از محل گرنت پژوهشی اساتید میزبان. -3 ارسال مستندات و نیز صورتجلسه گروه به معاونت پژوهشی دانشکده توسط مدیرگروه. -4 طرح موضوع در شورای آموزشی و پژوهشی دانشکده و تنظیم صورتجلسه دانشکده مبنی بر موافقت با جذب متقاضی پسادکتری، موضوع پژوهش، ترکیب اساتید میزبان و درصد میزبانی هر یک و نیز تایید تخصیص حمایت مالی ماهیانه به متقاضی پسادکتری از محل گرنت پژوهشی اساتید میزبان. -5 ارسال پیشنهاده طرح پسادکتری به 3 داور و اخذ نظرات داوری در ارتباط با پیشنهاده ارائه شده و ارسال جهت انجام اصالحات. -6 ارسال موضوع و مستندات به معاونت پژوهشی دانشگاه جهت بررسی و اعالم موافقت یا مخالفت با درخواست مزبور. -7 سایر اقدامات مطابق با درخواست معاونت پژوهش و فناوری دانشگاه.

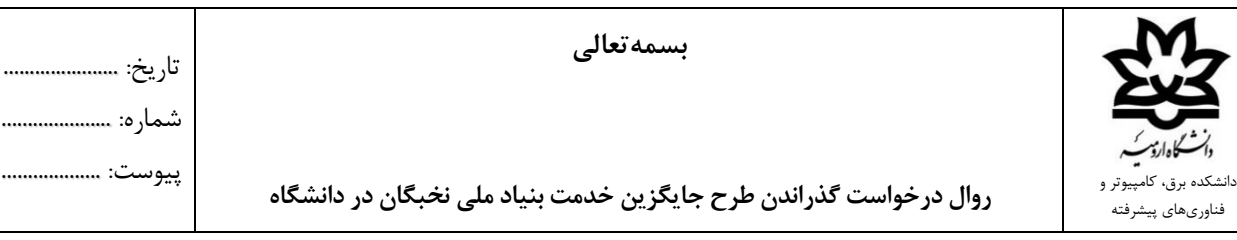

تاریخ: ......................

پیوست: ...................

-1 اقدام اولیه دانشجوی متقاضی در بنیاد ملی نخبگان و احراز نخبگی جهت دریافت تسهیالت جایگزین خدمت مطابق مقررات بنیاد ملی نخبگان و نیروهای مسلح -2 در صورت احراز نخبگی و امکان بهرهمندی از تسهیالت جایگزین خدمت، اخذ نامه اعالم نیاز و موافقت دانشگاه با گذراندن دوره سربازی دانشجوی متقاضی در دانشگاه الف) اخذ موافقت استاد میزبان (مرتبه علمی دانشیار یا بالاتر) و تحویل نامه موافقت ایشان به بخش مدیریت فناوری و ارتباط با جامعه دانشگاه ب) اخذ نامه اعلام نیاز و موافقت از مدیریت فناوری و ارتباط با جامعه دانشگاه (یا معاونت پژوهشی دانشگاه) -3 تشکیل پرونده توسط دانشجوی متقاضی با مراجعه به سایت مرکز نخبگان و استعدادهای برتر نیروهای مسلح جهت تشکیل پرونده و سایر اقدامات -4 گذراندن دوره آموزش سربازی توسط دانشجوی متقاضی )مراجعه به مراکز پلیس10+ جهت اطالع از جزئیات اعزام( -5 اخذ نامه موافقت مرکز نخبگان و استعدادهای برتر نیروهای مسلح در پاسخ به نامه اعالم نیاز و موافقت دانشگاه مبنی بر گذراندن دوره سربازی دانشجوی متقاضی در دانشگاه ۶- تهیه مدارک لازم جهت عقد قرارداد با دانشگاه (مراجعه به بخش مدیریت فناوری و ارتباط با جامعه دانشگاه) الف) آماده نمودن پیشنهاده طرح ب) تایید استاد راهنما ج) تنظیم صورتجلسه گروه آموزشی مربوطه مبنی بر موافقت با اخذ طرح پیشنهادی با استاد میزبان مربوطه -7 ارسال مدارک و مستندات فوق به معاونت پژوهشی دانشکده توسط استاد میزبان -8 ارسال مدارک و مستندات به مدیریت فناوری و ارتباط با جامعه دانشگاه توسط معاونت پژوهشی دانشکده -9 عقد قرارداد با دانشگاه -10 ارسال قرارداد به مرکز نخبگان و استعدادهای برتر نیروهای مسلح )ترجیحاً بصورت حضوری توسط دانشجوی متقاضی( و تحویل گرفتن نامه شروع به کار -11 شروع دوره سربازی دانشجوی متقاضی و تحویل گزارش کار )هر سه ماه یک گزارش کار( تا پایان دوره

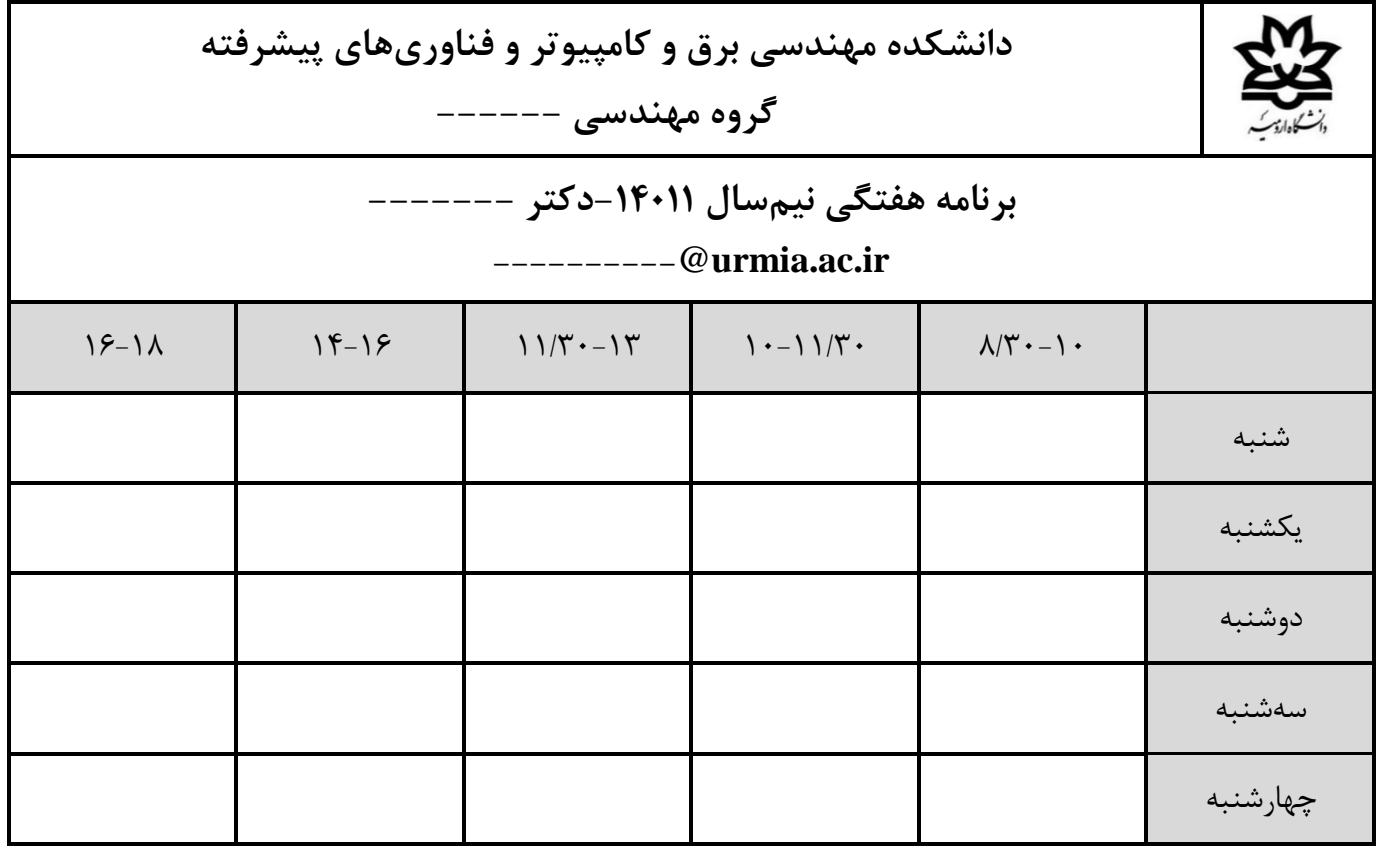

**\*\*توجه: در موقع پرینت لطفا اندازه صفحه 5 A و با جهت Landscape انتخاب گردد.** 

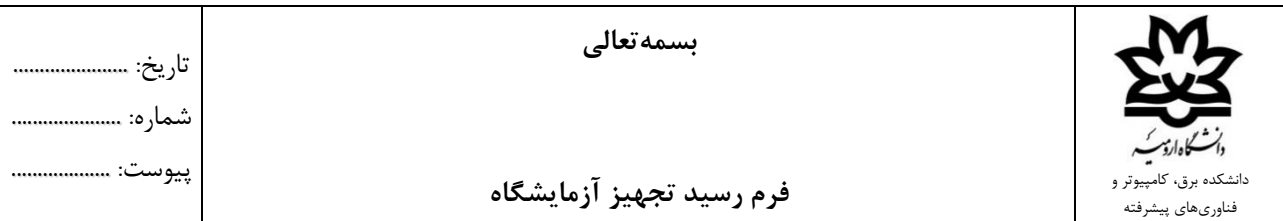

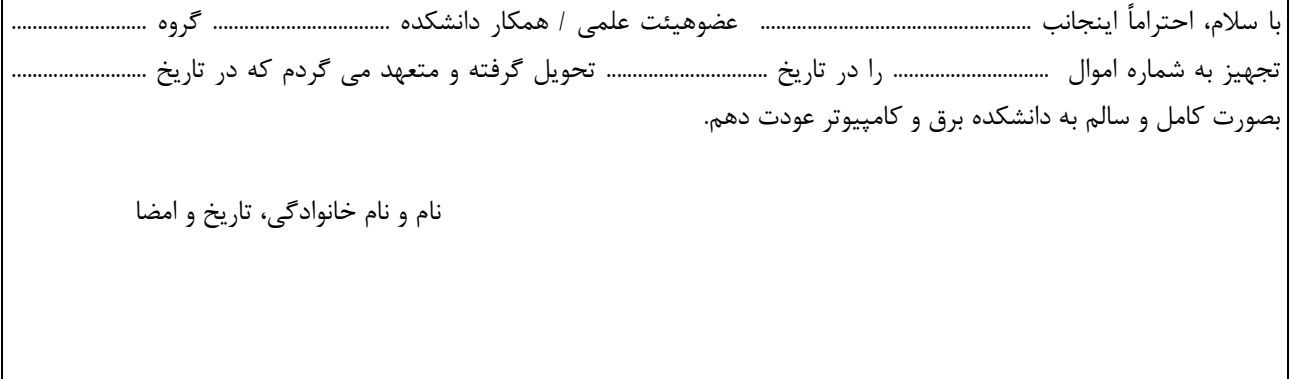

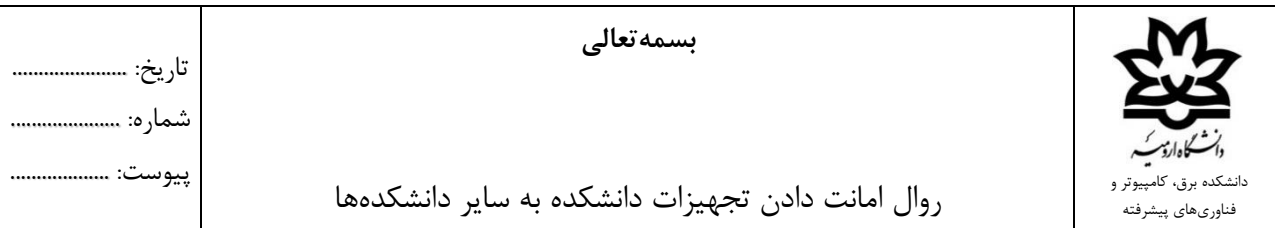

-1 ارسال نامه به همراه زمان تحویل گرفتن و زمان عودت توسط عضوهیئت علمی )از طریق رئیس دانشکده مربوطه( متقاضی به رئیس دانشکده -2 ارجاع نامه توسط رئیس دانشکده به مسئول دفتر جهت بررسی و اقدام -3 ثبت شماره اموال و تاریخ تحویل و عودت تجهیز توسط مسئول دفتر با استعالم از متقاضی و ثبت در فرم تحویل تجهیزات -4 امضائ تحویل گرفتن تجهیز توسط عضوهیئت علمی متقاضی و تحویل دادن آن به رئیس دفتر دانشکده برق -5 بایگانی فرم تکمیل شده باال در دفتر ریاست دانشکده و ارسال یک رونوشت از آن به مسئول کارشناس آن آزمایشگاه و عضو هیئت علمی متقاضی -6 بازبینی دوره ای شش ماهه )آخر شهریور و آخر اسفند( و بررسی تجهیزات برگردانده شده یا تصحیح جهت پیگیری تجهیزات برگردانده نشده

**بسمهتعالی**

راهنمای استفاده از پروژکتورهای دانشکده

#### **مراحل کار با دستگاه کنترل پروژکتور**  -1 تگ RFID را وارد شیار موجود روی دستگاه نمائید.

- -2 منتظر بمانید تا پروژکتور کامال روشن شده و آماده به کار گردد.
- -3 سیستم خود را به یکی از دو روش زیر به پروژکتور وصل نمائید.

**الف( ارتباط بی سیم**

- تنظیم ورودی پروژکتور روی HDMI توسط کلید روی دستگاه )با یک بار فشردن کلید پروژکتور اقدام به جستجوی ورودی متصل خواهد کرد.(
- بعد از نمایش SSID و Password مربوط به ماژول بی سیم روی پرده توسط نرم افزار Ezcast به SSID مربوطه با Password نمایش داده شده وصل شوید.
	- گزینه Mirror در نرم افزار Ezcast تصویر سیستم شما را به پروژکتور منتقل خواهد کرد.

**ب( ارتباط با سیم** 

- تنظیم ورودی پروژکتور روی <sup>1</sup> Computer توسط کلید روی دستگاه
- در صورتی که لپ تاپ شما پورت VGA نداشته باشد از مسئول کالس ها مبدل HDMI به VGA را تحویل کرفته و وصل کنید.
- توسط کلید میانبر P+WIN سیستم خود را روی حالت Duplicate قرار دهید تا تصویر هم در لپ تاپ شما و هم روی پروژکتور به صورت یکسان نمایش داده شود.
	- در صورت پائین بودن کیفیت تصویر می توانید با تغییر رزولیشن تصویر سیستم خود آن را بهبود دهید.

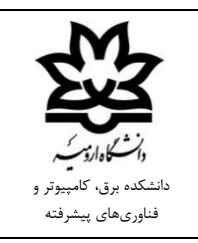

راهنمای دانلود نرم افزار Ezcast مخصوص پروژکتورهای دانشکده تاریخ: ...................... شماره: ........................ پیوست: ...................

**جهت دانلود نرمافزار Ezcast به سایت دانشکده به آدرس [ir.ac.urmia.ece://https](https://ece.urmia.ac.ir/)/و بخش اخبار و اطالعیهها مراجعه نمایید.**